UNIVERSITE KASDI MERBAH OUARGLA Faculté des Sciences Appliquées Département de Génie Electrique

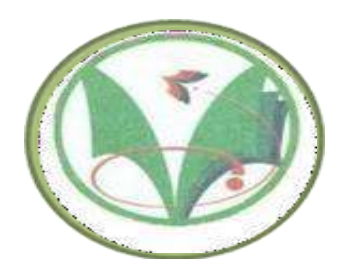

## Mémoire MASTER ACADEMIQUE

Domaine : Sciences et technologies Filière : Electrotechnique Spécialité : Machines électriques Présenté par :

**Thème**

………………………. ……………………….. Bettayeb Yassine Boumazza Imad

## **Conception par optimisations Des Machines synchrone à courant contenu son balais**

Soumis au jury composé de :

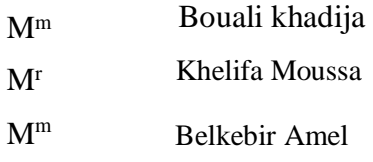

MAA Président UKM Ouargla MCB Encadreur UKM Ouargla MAA Examinateur UKM Ouargla

**2020/2021 Année universitaire** 2022/2021

## *Dédicaces*

*Je dédie mes humbles efforts à ceux qui m'ont donné la vie et l'espoir, qui ont grandi avec la passion du savoir et qui m'ont appris à gravir les échelons de la vie avec sagesse et patience. Droiture, gentillesse et loyauté envers eux : mon cher père et ma chère mère.*

*À qui m'a aidé dans mon cheminement de recherche : mes frères et sœurs.*

*À ceux qui m'ont soutenu alors que nous ouvrons ensemble la voie vers le succès de notre carrière scientifique,*

*Enfin, à tous ceux qui m'ont aidé et qui ont joué un rôle de près ou de loin dans la réalisation de cette étude, demandant à Dieu Tout-Puissant de récompenser chacun avec la meilleure récompense dans ce monde et dans l'au-delà*

## *Remerciements*

*Tout d'abord, nous remercions Dieu Tout-Puissant de nous avoir donné la vie et le courage de terminer nos études. Nous gardons une pensée particulière pour nos chers parents qui nous ont toujours soutenus et guidés tout au long de nos études. Ils trouveront peut-être ici un témoignage de notre profonde gratitude. Des remerciements particuliers vont à notre superviseur M. Mussa Khelifa pour son rôle clé dans le développement de ce travail à travers ses commentaires constructifs et ses suggestions pertinentes , que vous trouverez ici comme notre puissant témoignage de gratitude pour son rôle important dans l'amélioration de la rédaction de cette lettre. Enfin, nous tenons à remercier les membres du jury,*

*les enseignants A. Belkebir et*

*Dr K. Bouali qui a accepté de juger notre travail*

#### **Résumé**

Depuis la révolution industrielle, l'homme s'est largement appuyé sur les machines au cours de sa vie quotidienne, et avec le développement terrible que l'humanité a connu, l'homme a commencé à développer des machines électriques qui dépendaient des balais et dans lesquelles certains problèmes sont apparus. des années 90, des machines qui ne dépendent pas des balais sont apparues. L'étude représente ce que nous avons fait dans la conception d'un modèle de moteur (BLDC) et nous avons utilisé le programme (ansys maxwell), qui à son tour est l'un des meilleurs programmes pour concevoir et développer des moteurs électriques. Dans la valeur de (Embrace) et comparer les résultats, et à la fin, nous avons fait une conclusion générale

#### **ملخص**

منذ الثورة الصناعية اعتمد اإلنسان على اآللة بشكل كبير جدا خالل حياته اليومية ، ومع تطور الرهيب الذي شهدنه البشرية بدأ اإلنسان في تطوير اآلالت الكهربائية والتي كانت تعتمد على الفرش والتي ظهرت فيها بعض المشاكل ، فظهرت في مطلع التسعينات الآلات التي لا تعتمد على الفرش، تمثل الدر اسة التي قمنا بها في تصميم نموذج من محر ك (BLDC) واستعملنا برنامج ( maxwell ansys (والذي يعد بدوره أحد أفضل برامج تصميم و تطوير المحركات الكهربائية وقمنا بدراسة تأثير قيمة ( Embrace (على التدفق المغناطيس و العزم و وقمنا بتحسين التصميم باستخدام طريق الغير خطية المتسلسلة لتحسين في قيمة )Embrace )ومقارنة النتائج و في األخير قمنا بوضع استنتاج عام

#### **Abstract**

Since the industrial revolution, man has relied heavily on machines during his daily life, and with the terrible development that mankind has experienced, man has started to develop electric machines that depended on brooms and in which certain problems have arisen. 90s, machines that do not depend on brooms appeared. The study represents what we did in the design of a motor model (BLDC) and we used the program (ansys Maxwell), which in turn is one of the best programs for designing and developing electric motors .In the value of (Embrace) and compare the results, and in the end we made a general conclusion.

## **Sommaire**

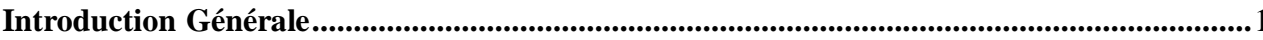

## Chapitre I : Génialité sur moteur BLDC

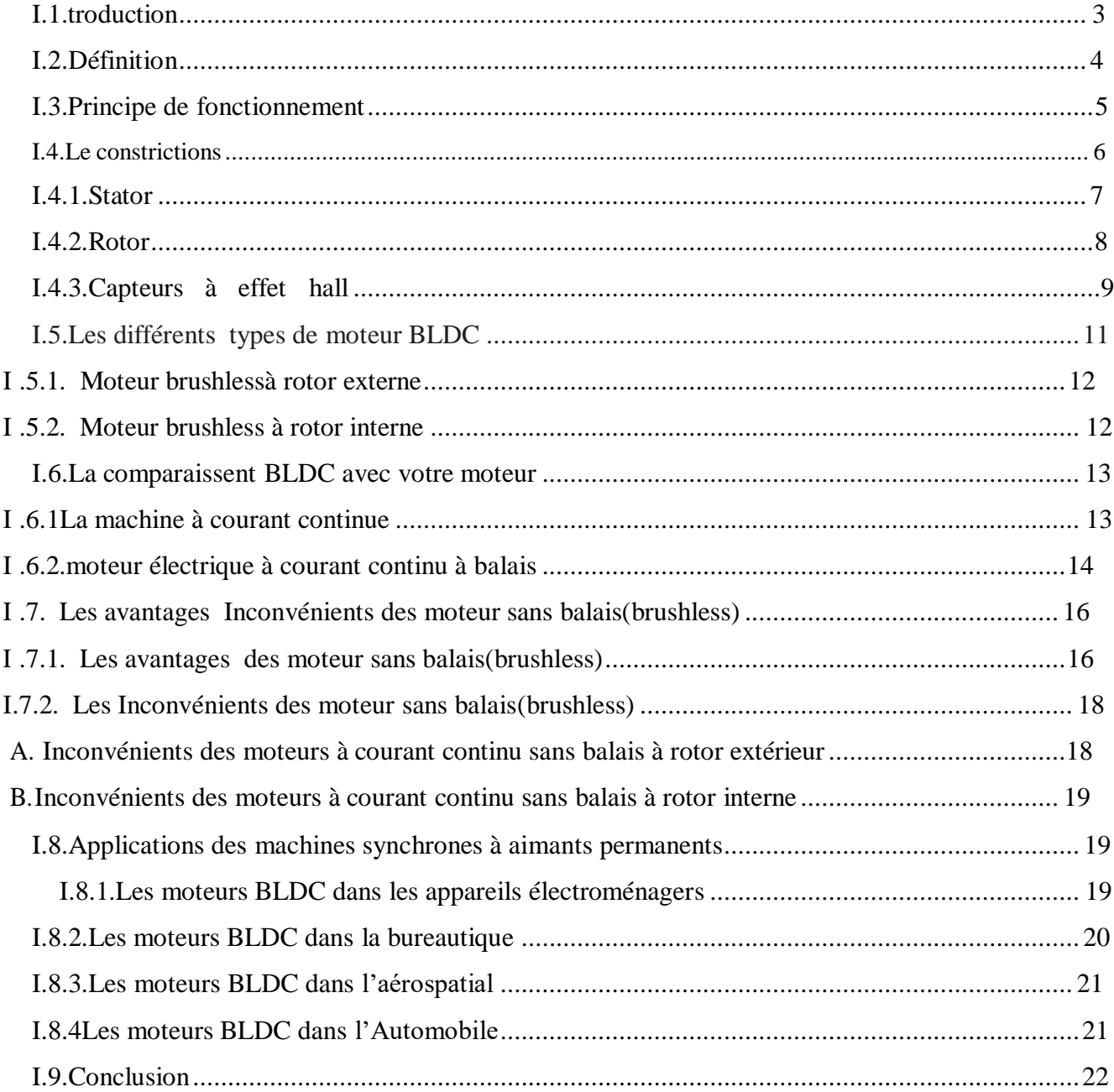

## Chapitre II : La conception des moteurs BLDC dans maxwell

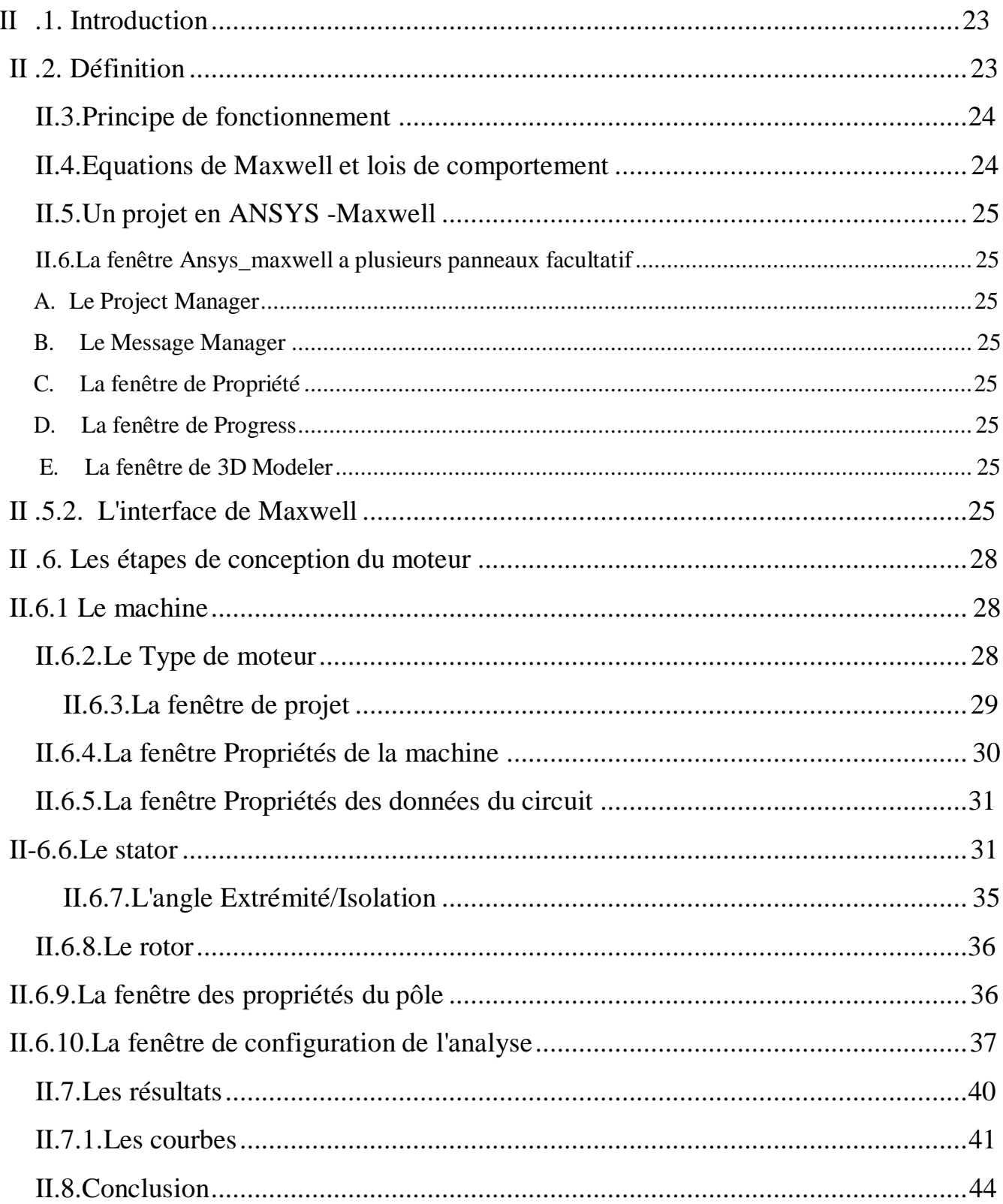

## **Chapitre III :** Evaluation de moteur BLDC

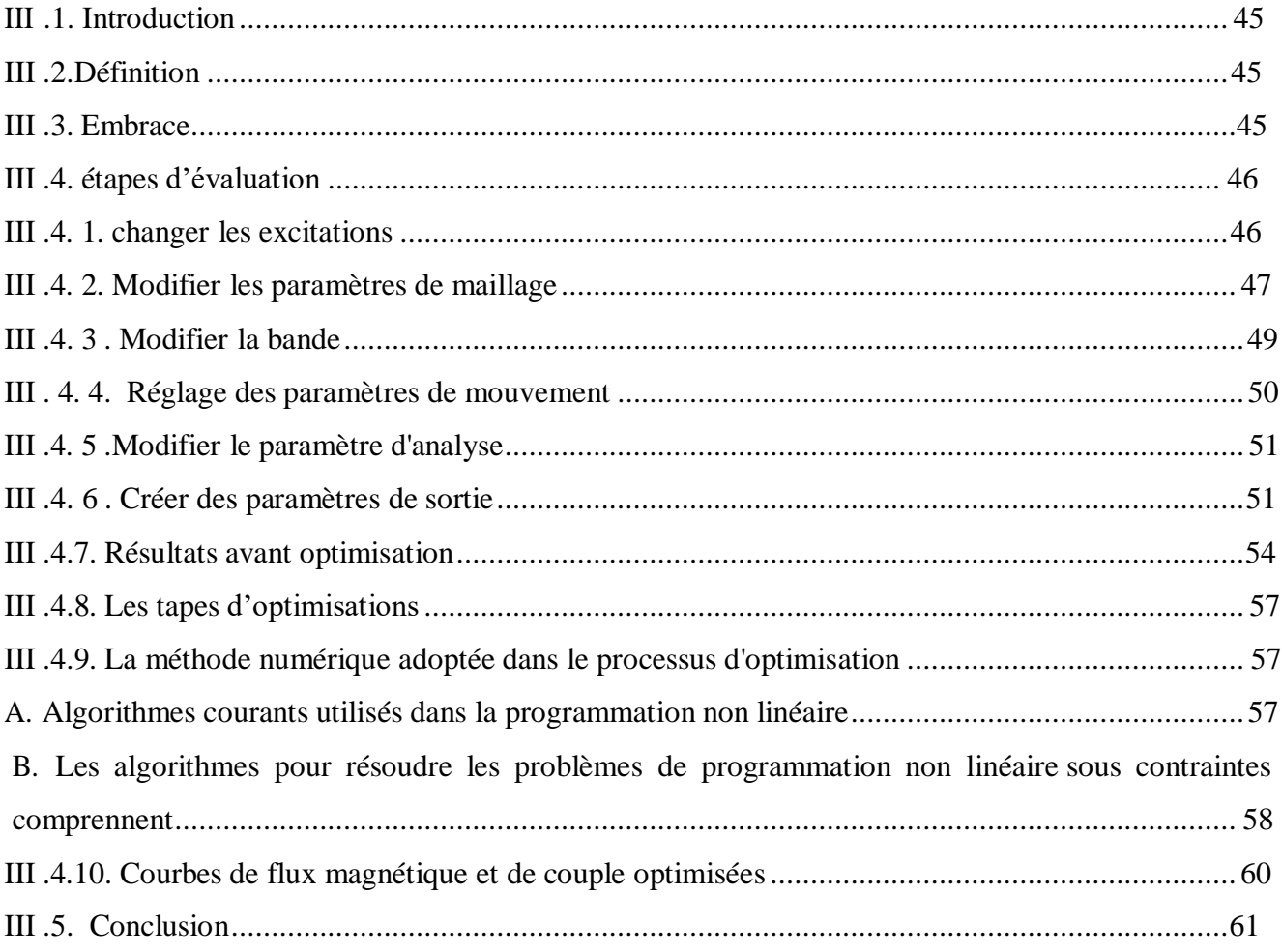

## **Chapitre I : Généralité sur moteur BLDC**

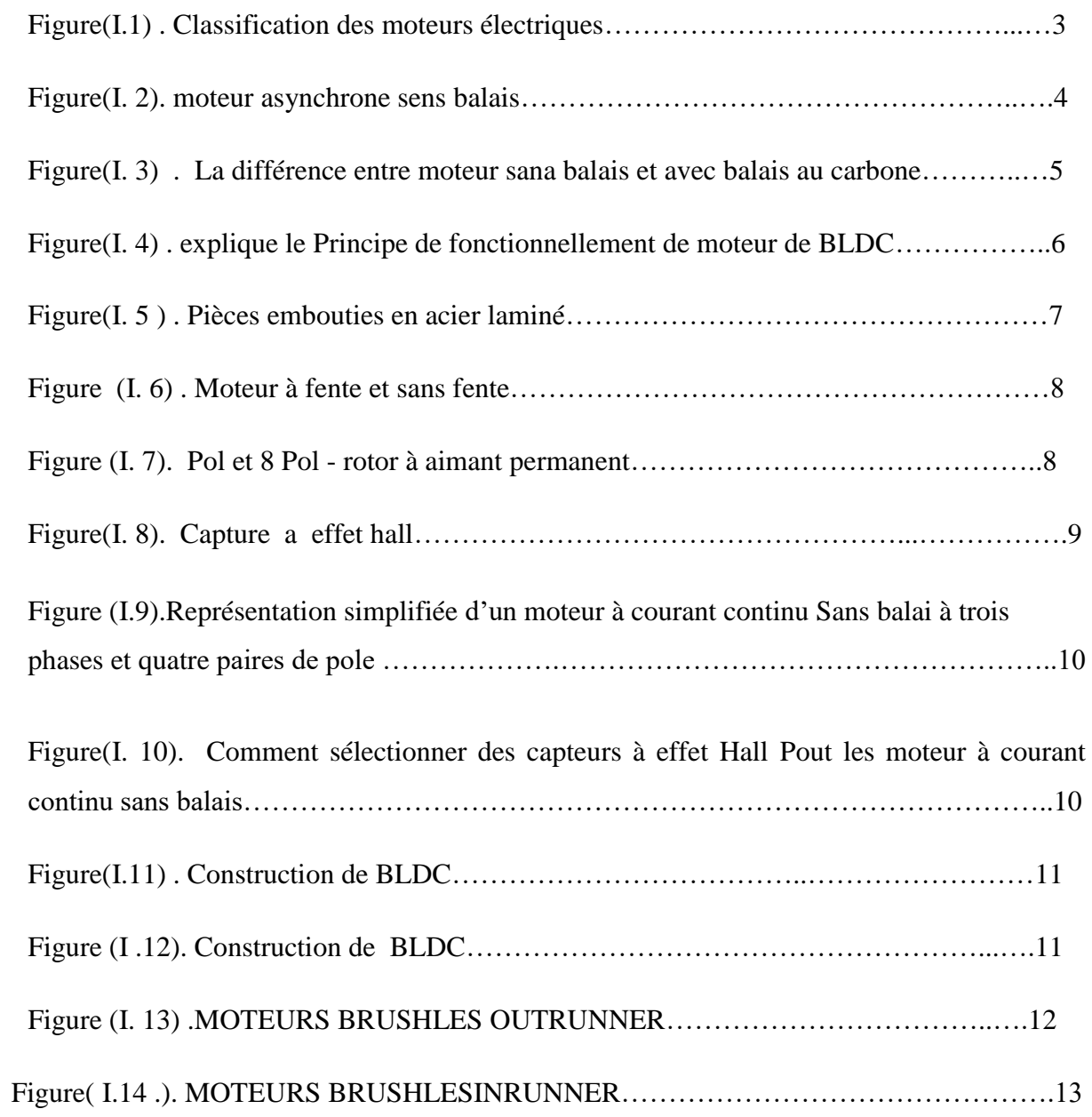

## **Chapitre II : La conception des moteurs BLDC dans logicielle maxwell**

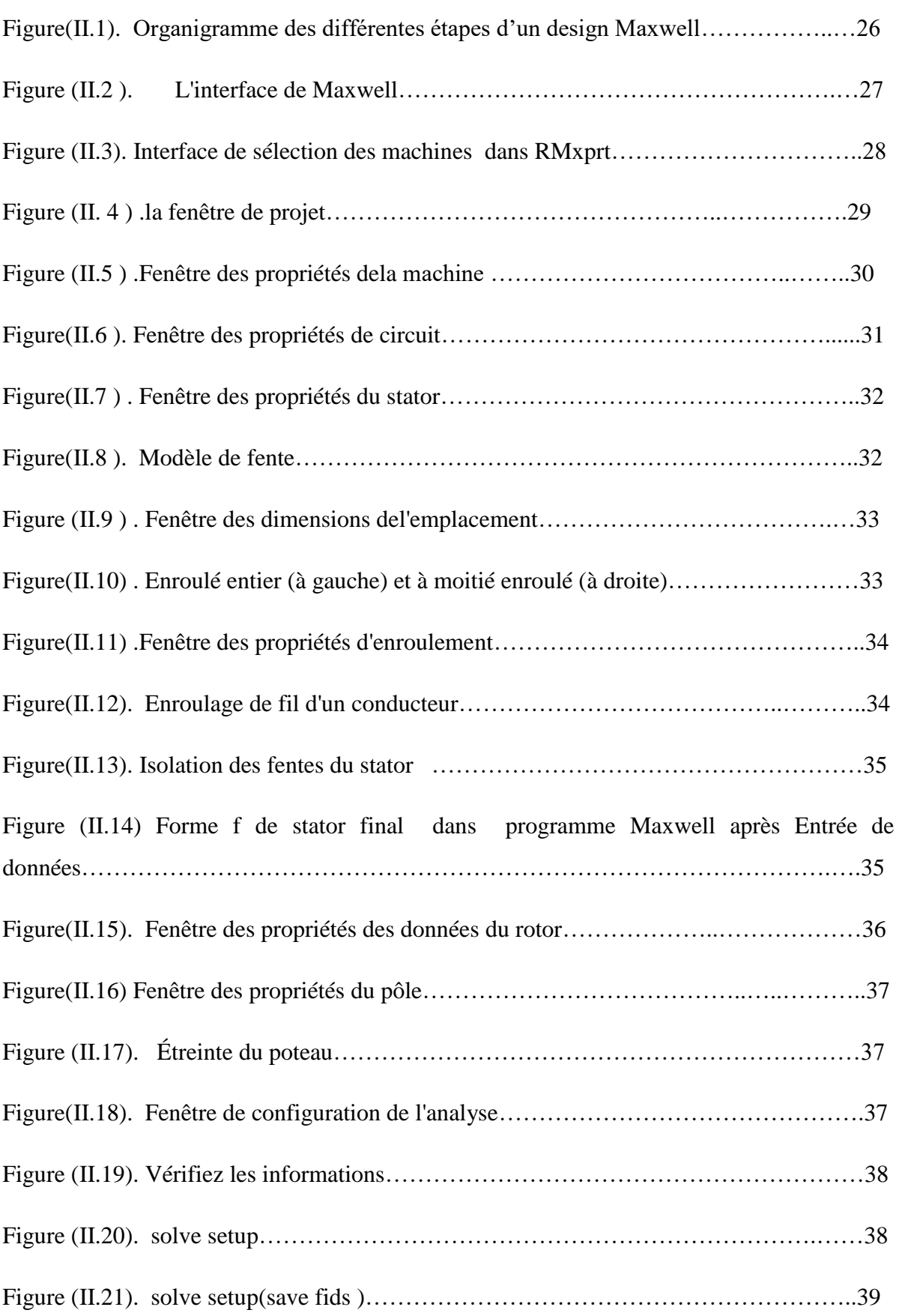

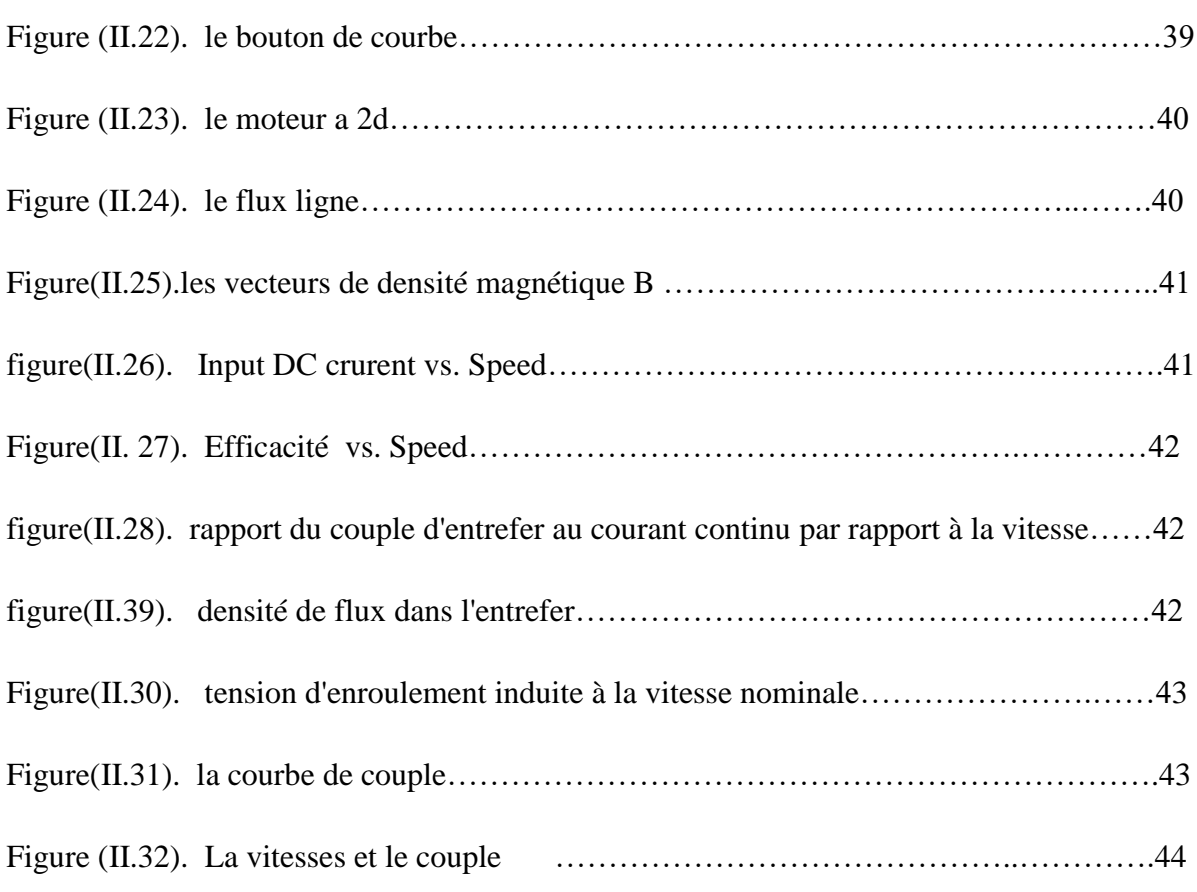

## **Chapitre III : conception et optimisation de moteur BLDC**

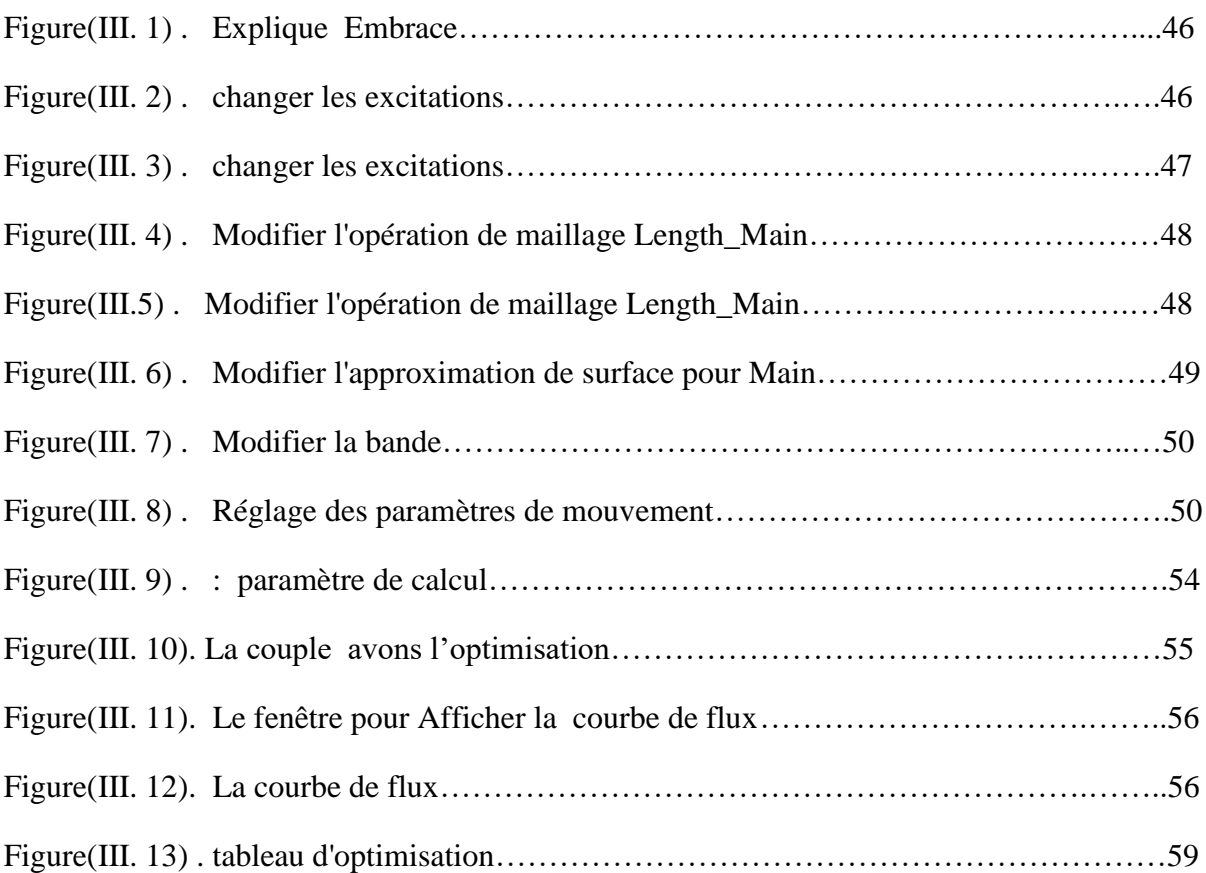

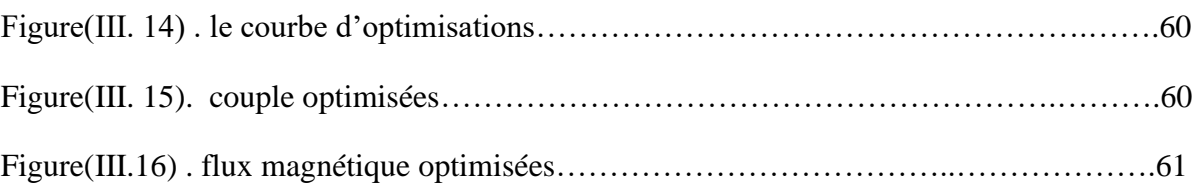

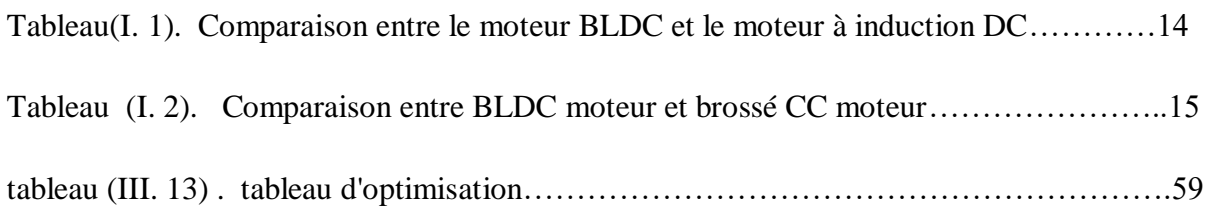

- BLDC : Moteur synchrone à aiment permanant sans balais
- DC : Courant alternative
- Cc : Courant contenu
- (Y) : Montage étoile
- (∆ ) : Montage triangle
- KV : Unité de tension électrique
- tr/min : Unité de vitesse de rotation de moteur
- Φ : Représente le flux créé par un pôle inducteur
- E : Force électro motrice
- B : Champs magnétique
- $B$ : Induction magnétique(T)
- $D:$  Induction électrique(C/m2)
- $E$ : Champ électrique (V/m)
- : Champ magnétique (A/m)
- $It: Density de courant totale (A/m2)$
- ρ : Densité de charge volumique(C/m3)
- E : champ électrique
- ÿ : Densité de charge
- B : Champ magnétique
- ÿ0 : Permittivité
- J : Densité de courant
- D : Déplacement électrique
- ÿ0 : Perméabilité
- H : Intensité du champ magnétique
- M : Magnétisation
- P: Polarisation

Embrace : espace entre aimant

## **Introduction générale**

Depuis la révolution industrielle, l'homme s'est beaucoup appuyé sur la machine au cours de sa vie quotidienne, et avec le développement terrible que l'humanité a connu, l'homme a commencé à développer des machines électriques qui dépendent des balais Qui avait quelques problèmes , Au début des années 1990, des machines brushless sont apparues, comme la machine BLDC, Ce qui est considéré comme l'une des inventions les plus importantes, car il dépend de l'aimant permanent, et cette machine est classée parmi les machines synchrones, Ceux alimentés en courant continu combinés à un onduleur ou un commutateur DC qui convertit le signal CC en DC pour alimenter le moteur , Ici, le courant alternatif ne fait pas référence à la forme sinusoïdale de l'onde, mais fait plutôt référence au courant binaire dû à sa propre forme d'onde.

Cette étude vise à concevoir un modèle du moteur et à l'améliorer dans les aspects où il y a des problèmes en termes de couple, où nous utilisons dans cette conception le programme Maxwell ANSYS , qui est l'un des programmes les plus importants pour la conception et le développement de moteurs électriques, où nous avons divisé ce travail en trois chapitres selon l'explication.

le premier chapitre :

Dans ce chapitre, nous avons abordé le moteur, où nous l'avons défini, expliqué son principe de fonctionnement et mentionné ses pièces avec leur explication, comme nous l'avons comparé avec d'autres moteurs et noté la différence entre eux, comme nous avons mentionné ses avantages et ses inconvénients avec mentionnant les domaines de son utilisation.

#### Chapitre II :

Dans le deuxième chapitre, nous avons abordé la conception, où nous avons présenté le programme Maxwell ANSYS et son fonctionnement grâce à l'application des équations de Maxwell. Nous avons également expliqué les étapes de conception d'un modèle de ce moteur en montrant les résultats de conception à travers quelques de ses courbes telles que le champ magnétique et le flux magnétique, et son observation Sur la conception, et à la fin du chapitre, nous mettons la courbe de couple et une explication simple de la raison de l'oscillation, que nous traiterons dans le troisième chapitre.

Chapitre III :

 Dans ce chapitre, nous avons traité le problème de la détermination en corrigeant certaines données de conception en utilisant l'une des meilleures fonctionnalités du programme, qui est la fonctionnalité d'optimisation . Au début du chapitre, nous avons expliqué cette fonctionnalité et les aspects dans lesquels nous voulons pour améliorer la conception et a mentionné les étapes d'amélioration et ses résultats.

Nous avons terminé ce travail par une conclusion générale.

# **Chapitre I Généralité sur moteur**

## **I.1. Introduction**

Au début des années 1990, cette époque nous a apporté la plus grande invention : le transistor est apparu et l'ordinateur sous sa forme moderne ،Tous les scientifiques de tous les domaines se sont développés rapidement dans leurs domaines, de sorte que les électriciens ont pensé à développer des moteurs électriques de haute qualité, ce qui a montré certains des problèmes qui ont conduit à l'invention du moteur. Evolution dans le domaine des moteurs électriques Nous apprendrons dans cette chapitre ; Quel est ce moteur ? Quelles sont ses propriétés ? Et quel est le principe de fonctionnement ? Quelle est la différence entre celui-ci et les autres moteurs ? Et quelles sont ses utilisations ?

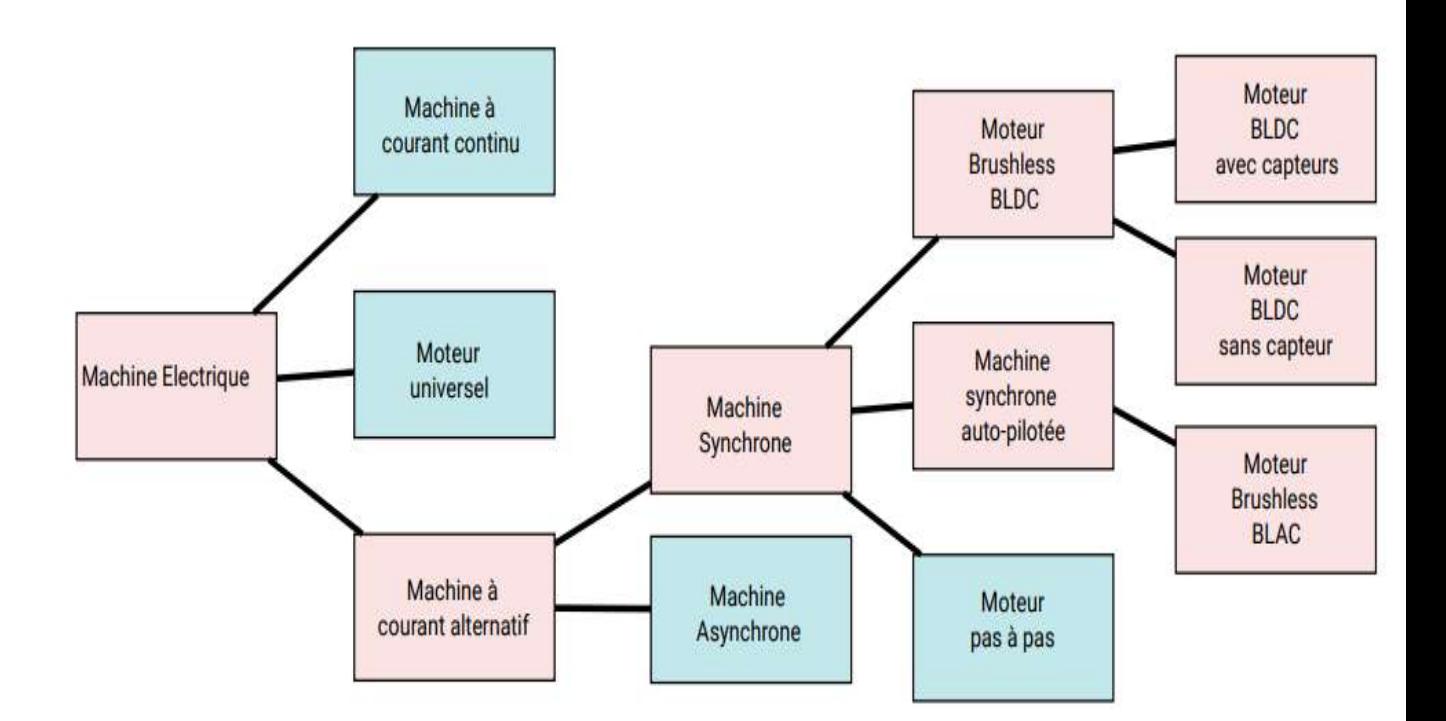

**Figure(I.1)**. Classification des moteurs électriques

## **I.2**. **Présentation sure la machine synchrone à courant continu sans balais**

Un moteur brushless ou un moteur sans balais et un machine Electrique qui classée dans la catégorie des machine synchrone ; le rotor de ce moteur est composer par des aimant permanent et pourvu d'origine d'un capteur de position rotorique ; Ce type de moteur ne contient aucun collecteur tournant Ce type de moteur électrique élimine tous les inconvénients du moteur à courant continu classique , Avec l'avènement des ordinateurs bon marché et transistors de puissance, il est devenu possible de "faire tourner le moteur à l'envers» et éliminer les balais a charbon. Dans un moteur à courant continu sans balais (BLDC), vous mettez les aimants permanents sur le rotor et que vous déplacez les électroaimants du stator. Ensuite, vous

utilisez un ordinateur (connecté à transistors de forte puissance) pour charger les électro-aimants que l'arbre tourne. Ce système dispose de toutes sorte. **[1]**

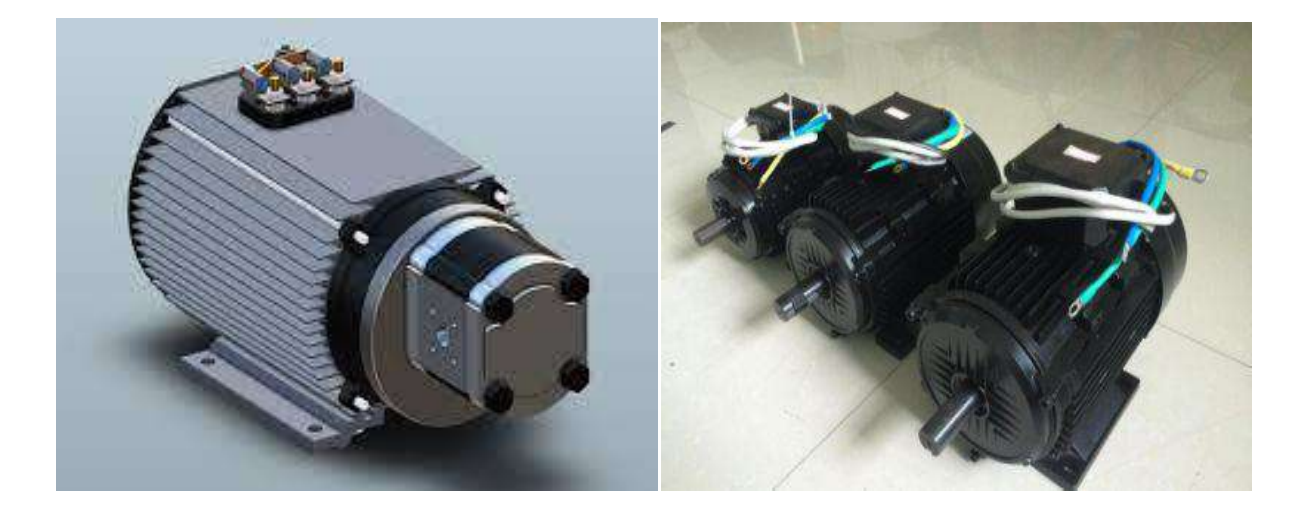

**Figure(I. 2)** . moteur synchrone sens balais

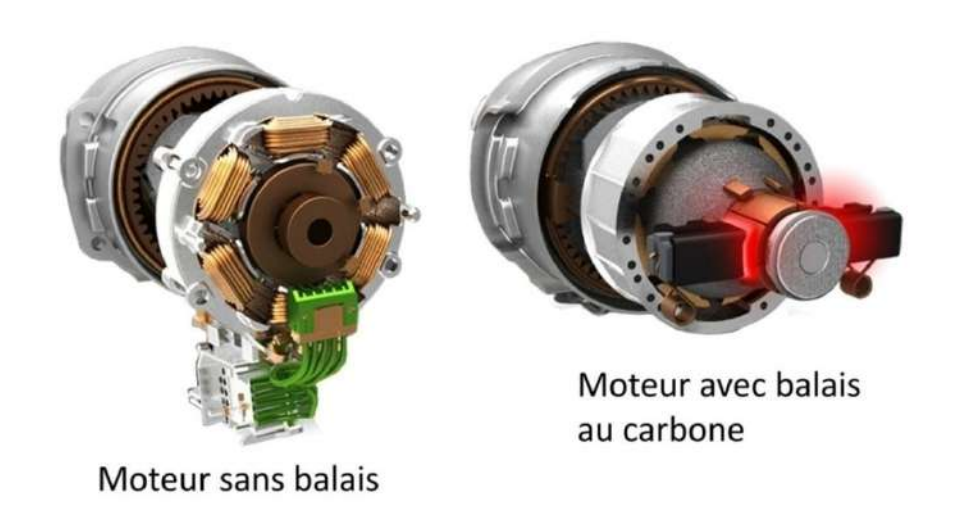

**Figure(I. 3)** . La différence entre moteur sans balais et avec balais au charbonne

## **I.3. Principe de fonctionnement**

 Fonctionnement du moteur sans balais par rapport au moteur à balais conventionnel. Un Un moteur « brushless » est constitué d'un aimant permanent sur le rotor et d'un bobinage triphasé sur le stator. Passez simplement un courant à travers une partie de la bobine pour créer un champ magnétique qui attire les aimants et les aligne avec le champ magnétique. Le bobinage est généralement triphasé, c'est-à-dire qu'il est constitué de 3 groupes de bobines reliées entre elles. En alimentant des groupes de bobines en série, le rotor va s'aligner à chaque fois sur les champs et tourner. Le moteur est simple mais la commande électronique (encodeur ou contrôleur) est plus élaborée. En effet, il est nécessaire de connaître à tout moment la position du rotor et d'envoyer du courant dans les groupes de bobines. celui-ci convertit le courant continu en courant triphasé de fréquence variable et va alimenter les cette unité électronique est également capable d'ajuster en permanence le courant afin que le moteur fonctionne dans la zone de rendement maximum. Cette unité est de celui-ci convertit le courant continu en courant triphasé de fréquence variable et va alimenter les bobines (enroulements) en série pour créer un champ tournant et donc une rotation. cette unité électronique est également capable d'ajuster en permanence le courant afin que le moteur fonctionne dans la zone de rendement maximum.[1]

Les moteurs sans balais ou BLDC sont techniquement des moteurs synchrones à courant continu mais sont appelés moteurs à courant continu. Alors, la question évidente se pose : pourquoi l'appelons-nous DC ?.

 Un moteur BLDC a un arbre et un rotor rotatif. Il doit donc s'agir de courant alternatif car le champ magnétique doit changer pour maintenir la rotation du rotor. Si nous utilisons une alimentation AC, le rotor s'arrêtera après être passé à une position fixe. BLDC a un onduleur qui convertit l'alimentation AC en DC qui est soit intégré, soit externe

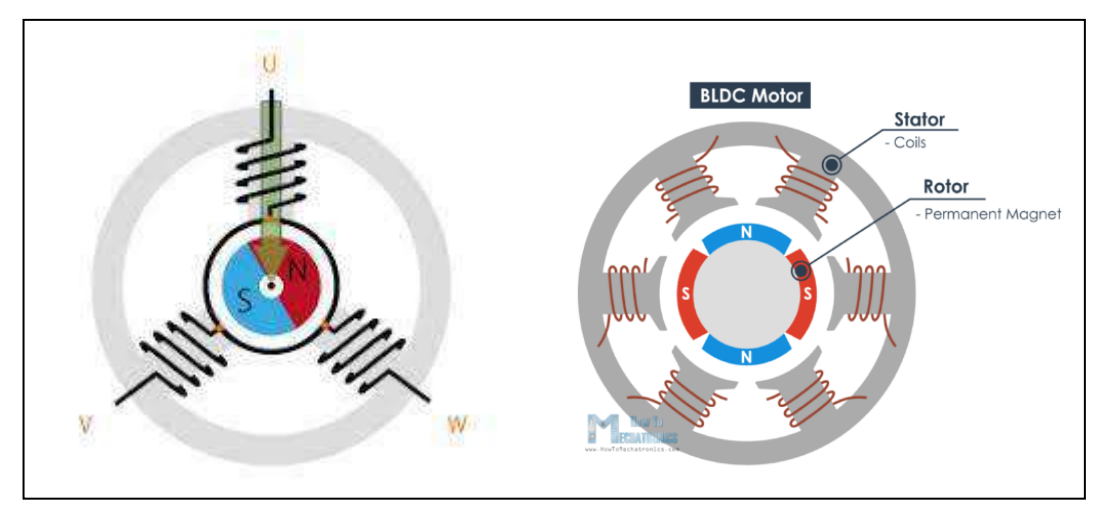

**Figure(I. 4).** Explique le Principe de fonctionnellement de moteur de BLDC

## **I**.**4**. **La construction**

## **I.4.1. Stator**

Semblable à un moteur à courant alternatif à induction, le stator du moteur BLDC est constitué d'acier laminé empilé pour supporter les enroulements. Les enroulements dans un stator peuvent être disposés en deux modèles ; c'est-à-dire un couplage en étoile (Y) ou un couplage en triangle (∆). La principale différence entre les deux modèles est que le modèle Y donne un couple élevé à bas régime et le modèle ∆ donne un couple faible à bas régime. En effet, dans la configuration ∆, la moitié de la tension est appliquée aux bornes de l'enroulement non entraîné, augmentant ainsi les pertes et, par conséquent, le rendement et le couple. **[2]**

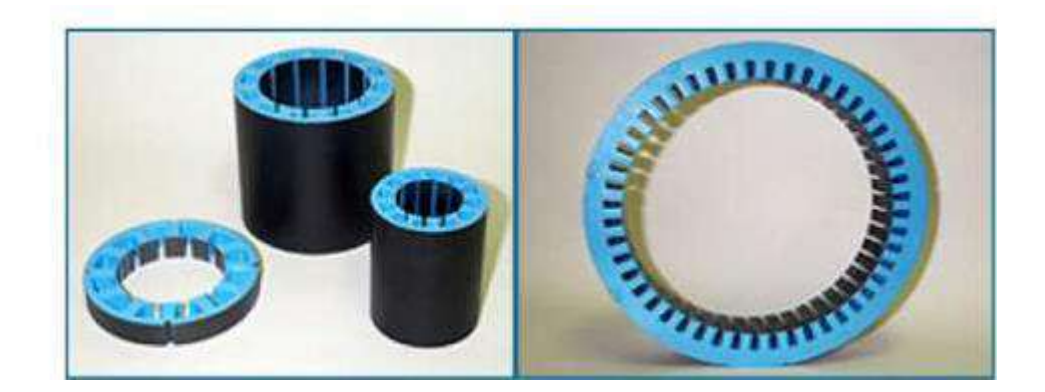

**Figure(I. 5).** Pièces embouties en acier laminé

Les tôles d'acier dans le stator peuvent être fendues ou sans fente, comme illustré à la figure (I. 6). Un noyau sans fente a une inductance plus faible, il peut donc fonctionner à des vitesses très élevées. En raison de l'absence de dents dans l'empilement de laminage, les exigences en matière de couple d'encoche diminuent également, ce qui en fait également un ajustement idéal pour les basses vitesses (lorsque les aimants permanents sur le rotor et la dent sur le stator s'alignent alors, en raison de la interaction entre les deux, un couple d'encoche indésirable se développe et provoque des ondulations de vitesse). Le principal inconvénient d'un noyau sans fente est son coût plus élevé car il nécessite plus d'enroulement pour compenser l'entrefer plus grand.

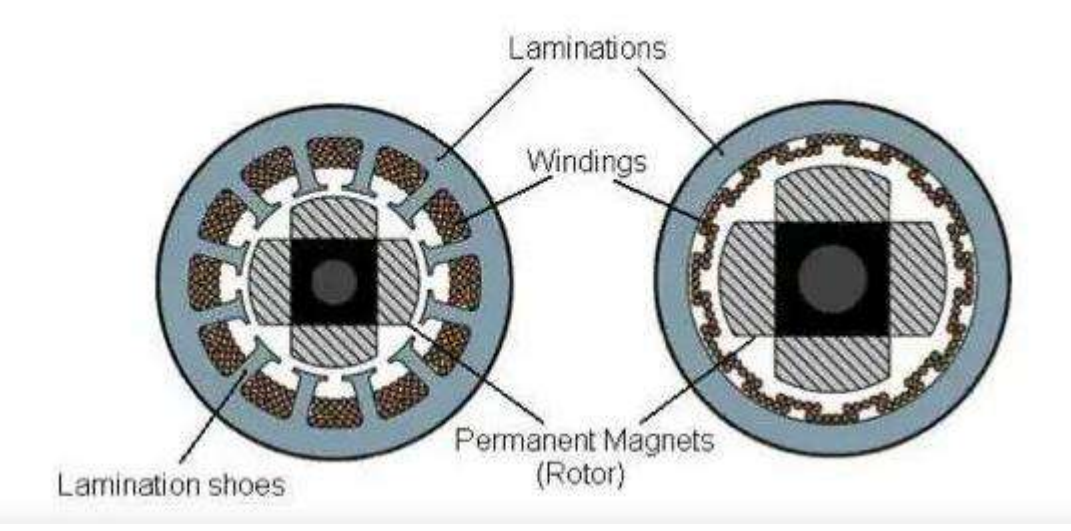

**Figure (I. 6)** :Moteur à on coche et son coche

#### **I.4.2. Rotor**

Le rotor d'un moteur BLDC typique est constitué d'aimants permanents. Selon les exigences de l'application, le nombre de pôles dans le rotor peut varier. L'augmentation du nombre de pôles donne un meilleur couple mais au prix d'une réduction de la vitesse maximale possible. Un autre paramètre du rotor qui influe sur le couple maximal est le matériau utilisé pour la construction de l'aimant permanent ; plus la densité de flux du matériau est élevée, plus le couple est élevé. **[2]**

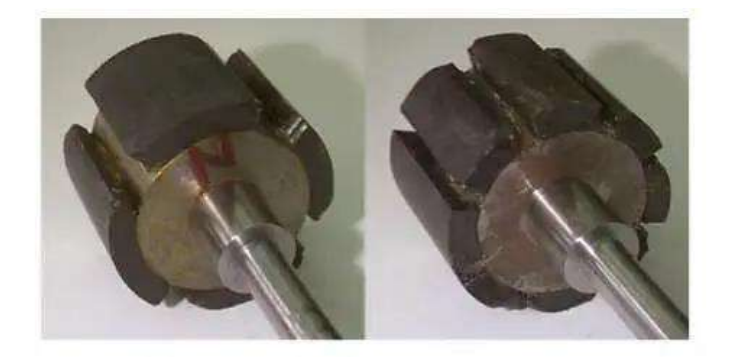

**Figure (I. 7) .** rotor à aimant permanent (4 pôles et 8 pôles)

#### **I.4.3. Capteurs à effet hall**

Certains moteurs BLDC sont équipés de trois capteurs internes qui fournissent une rétroaction aux circuits externes pour simplifier le contrôle précis des bobines de l'aimant du stator. Certains types de contrôleurs BLDC utilisent la FEM arrière interne du moteur, laissant les capteurs à effet Hall inutilisés. Cependant, les capteurs à effet Hall peuvent également être utilisés pour une détection de position précise. **[3]**

Le capteur Hall fournit les informations nécessaires pour synchroniser l'excitation de l'induit du stator avec la position du rotor. Étant donné que la commutation du moteur BLDC est contrôlée électroniquement, les enroulements du stator doivent être alimentés en séquence afin de faire tourner le moteur. Avant de mettre sous tension un enroulement de stator particulier, la reconnaissance de la position du rotor est nécessaire. Ainsi, le capteur à effet Hall intégré dans le stator détecte la position du rotor.

La plupart des moteurs BLDC intègrent trois capteurs Hall qui sont intégrés dans le stator. Chaque capteur génère des signaux bas et haut chaque fois que les pôles du rotor passent à proximité. La séquence de commutation exacte vers l'enroulement du stator peut être déterminée en fonction de la combinaison de la réponse de ces trois capteurs**.[4]**

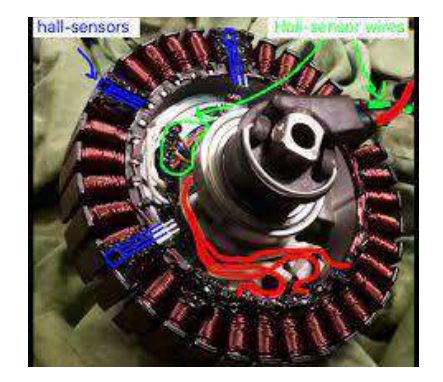

Figure(I. 8). Capture a effet hall

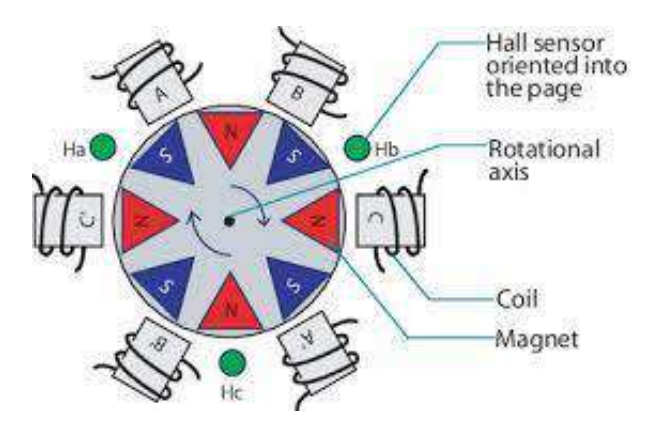

**Figure (I.9)**.Représentation simplifiée d'un moteur à courant continu sans balais à trois phases et à quatre paires de pôles.

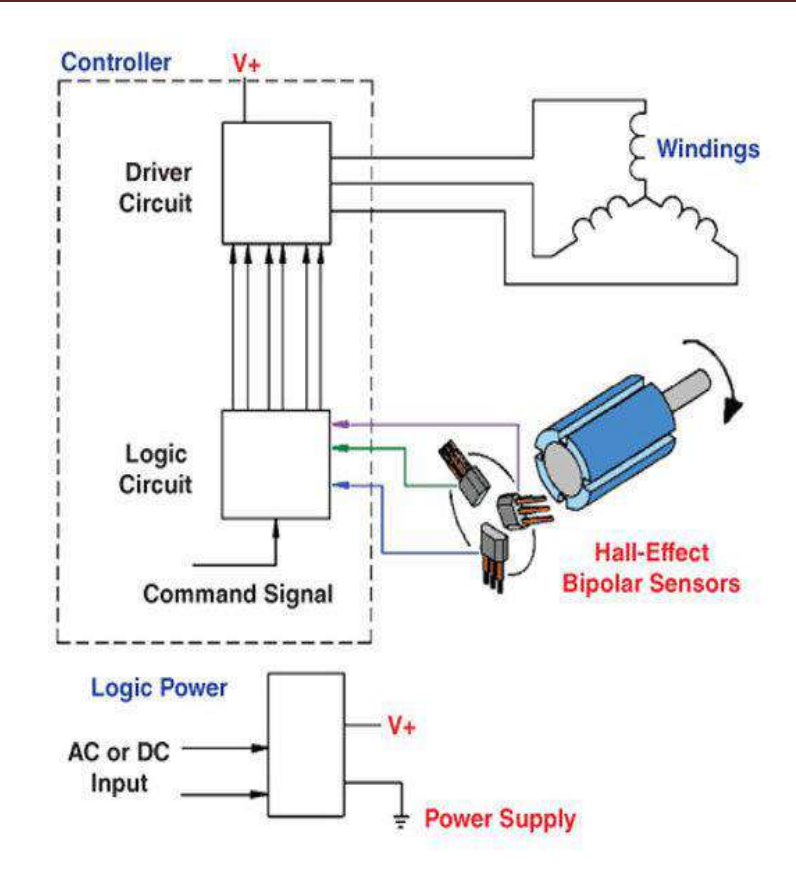

**Figure(I.10)** . Comment sélectionner des capteurs à effet Hall pour les moteurs à courant continu sans balais.

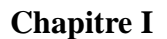

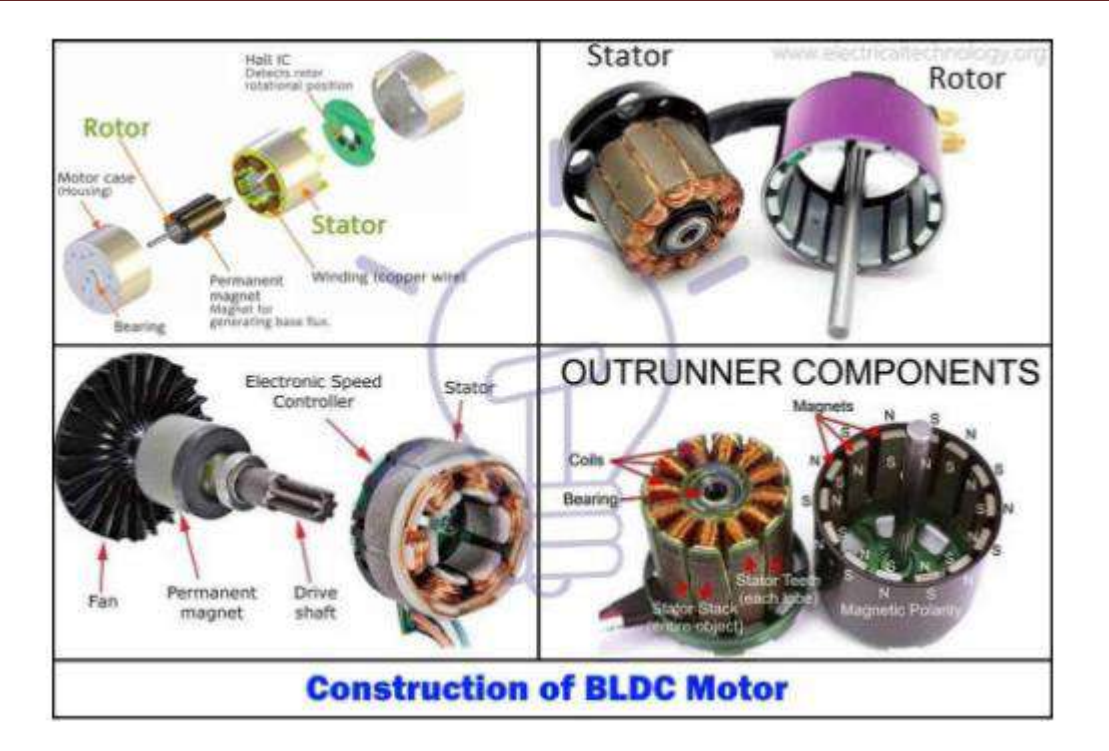

**Figure(I.11)** Construction de BLDC

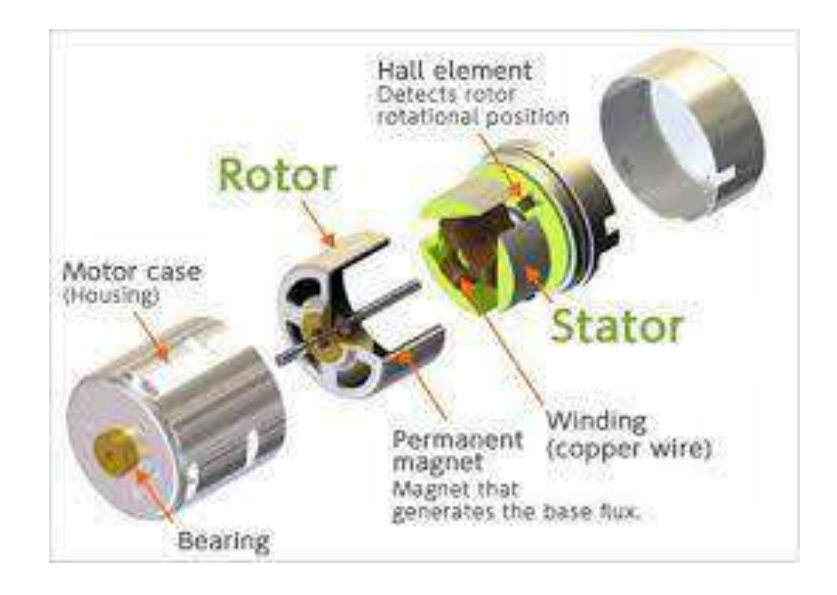

**Figure (I .12)**Construction de BLDC

## **I.5. Les différents types du moteur BLDC**

existe une grande variété de moteurs brushless avec des caractéristiques de couples, vitesses, inertie différentes en fonction de leurs constitutions.

#### **I .5.1**. **Moteurs brushless à rotor externe**

Figure (I. 13) repesent Moteur brushless à rotor externes . Cette configuration est intéressante en termes de couple moteur, car les aimants sont disposés sur un diamètre important, ce qui crée un bras de levier très intéressant. De plus, cette disposition permet de placer facilement plusieurs séries d'aimants (jusqu'à 32 pôles sur certains moteurs brushless outrunner)[5]. Les bobines sont toujours câblées par groupes de 3, et les aimants sont soit collés par groupes de 2, soit constitués d'une partie magnétique comprenant plusieurs pôles. Comme pour un moteur pas à pas, les moteurs brushless outrunner comprenant plus de 3 bobines et 2 pôles ne font qu'une fraction de tour lorsque le champ a tourné de 180°. Leur fréquence de rotation est donc plus faible mais le couple très élevé. Ces moteurs brushless outrunner sont souvent utilisés dans des applications qui nécessitent un fort couple, car ils peuvent être reliés à la charge sans nécessiter de dispositif de réduction Leur coefficient Kv est relativement faible par rapport aux autres types de moteurs brushless. Les principales applications des moteurs brushless outrunner sont les suivantes : ventilateurs, moteurs de disques durs, Cd-rom, moteurs de vélos électriques (intégrés dans me moyeu), bateaux ou avions radio commandés. **[6]**

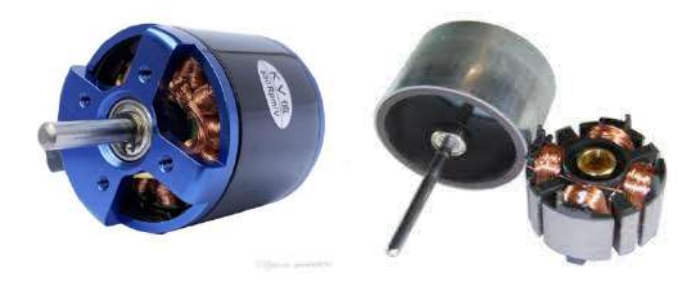

**Figure (I. 13) .** Moteur brushless à rotor externs

#### **I .5.2. Moteur brushless à rotor interne**

 La figure (I.14) reprisant , les moteurs brushless à rotor interne ont le rotor à l'intérieur du stator. Ils n'ont généralement qu'une seule paire de pôles sur le rotor, et 3 bobines au stator. L'inertie du rotor est beaucoup plus faible que pour un moteur outrunner, et les vitesses atteintes

par ce type de moteur sont beaucoup plus élevées (KV jusqu'à 7700 tr/min/V). La gestion électronique de la commutation est par contre plus simple car le rotor tourne à la même fréquence que le champ magnétique. Le couple des moteurs brushless inrunners est plus faible que pour un outrunner car les aimants sont sur un diamètre plus petit à taille de moteur égale. Ce type de moteur brushless est très utilisé dans l'industrie car il se rapproche beaucoup d'un moteur à courant continu à balais et collecteur. **[7]**

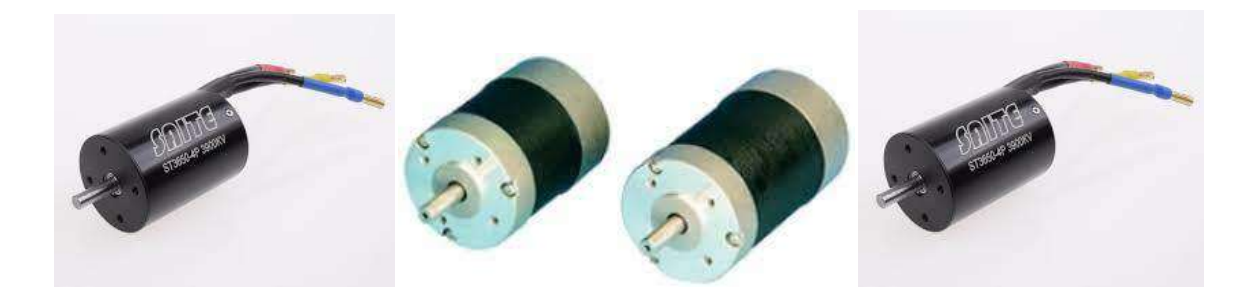

**Figure( I. 14** ). Moteur brushless à rotor interne

## **I**.**6.La comparaissent BLDC avec votre moteur**

#### **I .6.1. La machine à courant continue**

La machine à courant continu est une machine électrique, qui utilise comme source d'énergie une source continue. Les moteurs à courant continu sont des machines qui transforment

l'énergie électrique qu'ils reçoivent en énergie mécanique. **[8]**

- $\checkmark$  De O à A, la caractéristique est linéaire, E=K' $\Phi$  (avec K'=K $\Omega$ ).
- $\checkmark$  De A à B le matériau ferromagnétique dont est constitué le moteur commence à saturer. (µR n'est plus constant)
- $\checkmark$  Après B, le matériau est saturé, le f.é.m. n'augmente plus.
- $\checkmark$  La zone utile de fonctionnement de la machine se situe au voisinage du point A.

 Sou gmentent plus (mais les pertes augmentent puisque I e augmente)s le point A, la machine est sous utilisée, et après le point B les possibilités de la machine n'au

Dans la réalité, du fait du matériau ferromagnétique, on relève une caractéristique avec une

faible hystérésis. **[9]**

| Caractéristique                                           | <b>Moteur</b> | Moteur à induction à                                                  | avantage réel                                                                                                    |
|-----------------------------------------------------------|---------------|-----------------------------------------------------------------------|----------------------------------------------------------------------------------------------------|
|                                                           | <b>BLDC</b>   | courant alternatif                                                    |                                                                                                    |
| Caractéristique de<br>vitesse/couple                      | Large         | Non linéaire - faible couple à<br>basse vitesse                       | La conception à aimant permanent<br>avec retour de position du rotor donne<br>au BLDC un couple de démarrage et à<br>basse vitesse plus élevé |
| Puissance<br>de<br>sortie/taille de trame<br>(rapport)    | Moyne         | Modérer                                                               | Le stator et le rotor ont des enroulements<br>pour moteur à induction                                                                         |
| Réponse dynamique                                         | Viet          | Faible                                                                | Moindre inertie du rotor grâce à l'aimant<br>bermanent                                                                                        |
| Glissement entre la<br>fréquence du stator<br>et du rotor | No            | Oui; Le rotor fonctionne à une<br>pour<br>glissement et le glissement | fréquence inférieure au stator BLDC est un moteur synchrone, le moteur<br>chaque fréquence de $\alpha$ induction est un moteur asynchrone     |
|                                                           |               | augmente avec la charge sur<br>le moteur                              |                                                                                                    |

**Tableau(I. 1).** Comparaison entre le moteur BLDC et le moteur à induction DC

## **I .6.2**.**moteur électrique à courant continu à balais**

Un moteur électrique à courant continu à balais est un moteur électrique à commutation interne conçu pour fonctionner à partir d'une source d'alimentation en courant continu et utilisant un balai électrique pour le contact. Les moteurs à balais ont été la première application commercialement importante de l'énergie électrique pour entraîner l'énergie mécanique, et les systèmes de distribution à courant continu ont été utilisés pendant plus de 100 ans pour faire fonctionner les moteurs dans les bâtiments commerciaux et industriels. Les moteurs à courant continu à balais peuvent varier en vitesse en modifiant la tension de fonctionnement ou la force du champ magnétique. Selon les connexions du champ à l'alimentation, les caractéristiques de vitesse et de couple d'un moteur à balais peuvent être modifiées pour fournir une vitesse constante ou une vitesse inversement proportionnelle à la charge mécanique. Les moteurs à balais

continuent d'être utilisés pour la propulsion électrique, les grues, les machines à papier et les laminoirs d'acier. Étant donné que les balais s'usent et doivent être remplacés, les moteurs à courant continu sans balais utilisant des dispositifs électroniques de puissance ont déplacé les moteurs à balais de nombreuses applications . **[9]**

| Fonctionnalité           | <b>BLDC</b> Moteur      | <b>Brossé CC Moteur</b> | Réel A vantage                                  |
|--------------------------|-------------------------|-------------------------|-------------------------------------------------|
| Commutation              | Électronique            | Broses mécaniques et    | Électronique commutateurs                       |
|                          | commutation basé sur le | commutateur             | remplacer lamécanique dispositifs               |
|                          | rotorposition           |                         |                                                 |
|                          | information             |                         |                                                 |
| Efficacité               | Haute                   | Modérer                 | Tension laissez tomber sur électronique         |
|                          |                         |                         | appareil estplus petite que sur pinceaux        |
| Maintenance              | Peu/Aucun               | Périodique              | Non balais/collecteur maintenance.              |
| Thermique<br>performance | Mieux                   | Pauvres                 | Seuls les enroulements d'induit génèrent        |
|                          |                         |                         | Chauffer, qui est la stator et est connecté au  |
|                          |                         |                         | boîtier extérieur du BLDC.;Le le boîtier        |
|                          |                         |                         | dissipe mieux la chaleur qu'un rotor situé à    |
|                          |                         |                         | l'intérieur de brossé CC moteur.                |
| Production               |                         |                         | Moderne permanent aimant et non rotorpertes.    |
| Pouvoir/Taille du        | Haute                   | Modérer/Faible          |                                                 |
| cadre (Rapport)          |                         |                         |                                                 |
| Vitesse/Couple           | Appartement             | Modérément              | Non brosser friction pour réduire utile couple. |
| Les Caractéristique      |                         | appartement             |                                                 |
| Dynamique                | Rapid                   | Lent                    | Moindre inertie du rotor grâce à laaimants.     |
| Réponse                  |                         |                         |                                                 |
| La vitesse Varier        | Haute                   | Bas                     | Aucune limitation mécanique imposée             |
|                          |                         |                         | parpinceaux ou commutateur                      |
| Électrique Bruit         | Bas                     | Haute                   | Non arcs des pinceaux pour produire bruit,      |
|                          |                         |                         | provoquant des EMI problèmes.                   |
|                          |                         |                         |                                                 |
|                          |                         |                         |                                                 |

**Tableau (I. 2).** Comparaison entre BLDC moteur et brossé CC moteur

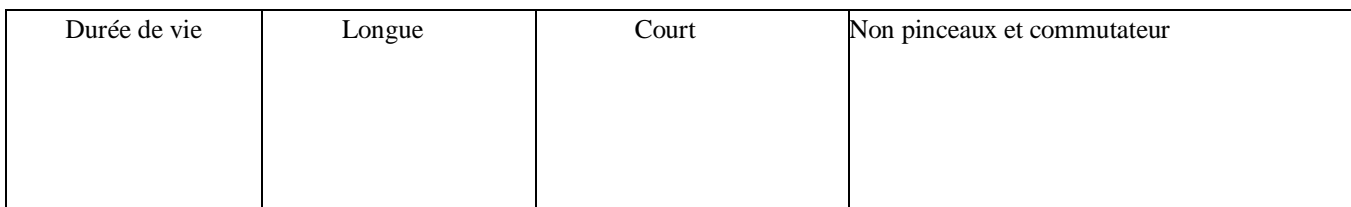

## **I .7. Les avantages Inconvénients des moteur sans balais(brushless)**

### **I .7.1. Les avantages des moteur sans balais(brushless)**

- $\checkmark$  Possibilité d'accélération élevée sans limitation due à la commutation.
- $\checkmark$  Temps de démarrage court (n max; atteinte en moins d'1 s).
- Rendement élevé sur toute la gamme de vitesse (n=  $0.94$ ).
- Gamme de vitesse importante  $(1750 \text{ à } 7000 \text{ min-1})$ . [10]
- $\checkmark$  Les moteurs brushless ont un bien meilleur rendement que les moteurs à charbons
- $\checkmark$  Il en résulte de meilleures performances, une consommation réduite et enfin une possibilité d'augmenter la tension d'alimentation dans les limites admissibles par le moteur.
- $\checkmark$  Le premier avantage majeur est la durée de vie du moteur, depuis le brosses Je suis le « point faible » d'un moteur électrique. L'absence de brosses élimine également la principale source de bruit électromagnétique présent dans les moteurs électriques à courant continu.
- L'empreinte est limitée par rapport à la puissance qui peuvent être distribués et surtout par rapport au couple que ces moteurs sont en mesure de fournir. En termes d'efficacité, les moteurs sans balais travaillent toujours dans des conditions de performances optimales. Ne pas avoir à générer le champ magnétique du rotor ont une plus grande efficacité. L'absence d'étincelles est essentiel lorsque le moteur fonctionne dans des environnements saturés les composés organiques volatils comme carburants.
- $\checkmark$  Dans ce type de moteurs à aimants permanents, ils sont positionnés sur le rotor et sont fabriqués avec des matériaux spéciaux qui permettent d'avoir une très faible inertie du rotor, ce qui permet d'avoir un contrôle extrêmement précis à la fois de la vitesse à la fois de l'accélération.

 Récemment, grâce à la poussée commerciale liée à la demande de produits High l'efficacité énergétique dans le secteur civil, nous avons été introduits sur le marché conditionnement et réfrigération, où ils peuvent obtenir des prestations plus élevées en termes de consommation de carburant en faveur des grands utilisateurs (par exemple: grandes chaînes de vente au détail vous pouvez les installer sur les ventilateurs qui fonctionnent sur échangeurs des comptoirs frigorifiques; les bureaux de grande taille, ce qui peut les tenir dans Ventilo-convecteur utilisés dans les systèmes distribués de conditionnement).

 Le moteur sans balais d'un moyeu de bicyclette, avec transmission épicycloïdal .Avec la diminution des coûts des systèmes de contrôle électroniques, produits par des économies d'échelle, il est devenu important de la plus grande commodité et l'extension conséquente de l'utilisation des moteurs sans balais aussi pour l'actionnement de deuxroues, les motocyclettes et les véhicules électriques de traction Le premier avantage majeur est la durée de vie du moteur, depuis le brosses Je suis le « point faible » d'un moteur électrique. L'absence de brosses élimine également la principale source de bruit électromagnétique présent dans les moteurs électriques à courant continu.

- L'empreinte est limitée par rapport à la puissance qui peuvent être distribués et surtout par rapport au couple que ces moteurs sont en mesure de fournir. En termes d'efficacité, les moteurs sans balais travaillent toujours dans des conditions de performances optimales. Ne pas avoir à générer le champ magnétique du rotor ont une plus grande efficacité. L'absence d'étincelles est essentiel lorsque le moteur fonctionne dans des environnements saturés les composés organiques volatils comme carburants.
- $\checkmark$  Dans ce type de moteurs à aimants permanents, ils sont positionnés sur le rotor et sont fabriqués avec des matériaux spéciaux qui permettent d'avoir une très faible inertie du rotor, ce qui permet d'avoir un contrôle extrêmement précis à la fois de la vitesse à la fois de l'accélération
- $\checkmark$  Récemment, grâce à la poussée commerciale liée à la demande de produits High l'efficacité énergétique dans le secteur civil, nous avons été introduits sur le marché conditionnement et réfrigération, où ils peuvent obtenir des prestations plus élevées en termes de consommation de carburant en faveur des grands utilisateurs (par exemple: grandes chaînes de vente au détail vous pouvez les installer sur les ventilateurs qui
fonctionnent sur échangeurs des comptoirs frigorifiques; les bureaux de grande taille, ce qui peut les tenir dans Ventilo-convecteur utilisés dans les systèmes distribués de conditionnement).

 Le moteur sans balais d'un moyeu de bicyclette, avec transmission épicycloïdal Avec la diminution des coûts des systèmes de contrôle électroniques, produits par des économies d'échelle, il est devenu important de la plus grande commodité et l'extension conséquente de l'utilisation des moteurs sans balais aussi pour l'actionnement de deuxroues, les motocyclettes et les véhicules électriques de traction. **[11]**

#### **I**.**7.2. Les Inconvénients des moteur sans balais(brushless)**

 Le principal inconvénient de ce type de moteur est son coût élevé ; Contrairement aux moteurs à balais, qui sont en fait contrôlés électroniquement par un contrôleur ou un appareil électronique fourni par le fabricant du moteur ou par un tiers, le coût du moteur doit être ajouté au coût du système de contrôle. Il est réalisé avec un moteur poli pour un potentiomètre ou rhéostat "de contrôle" (systèmes non productifs, mais très bon marché) pour régler la vitesse**. [11]**

# A. **Inconvénients des moteurs à courant continu sans balais à rotor extérieur**

Résistance variable, potentiomètre ou variateur permettant de modifier l'intensité du courant absorbé par les moteurs. Ce système de contrôle peut également être utilisé pour d'autres moteurs similaires en parallèle, tandis que chaque moteur brushless doit être contrôlé par son propre "contrôleur". Un moteur à courant continu sans balais avec une configuration de rotor externe a un rotor à aimant intégré qui tourne autour d'un stator interne contenant les enroulements de bobine.

La présence du rotor à l'extérieur rend ces moteurs plus grands en diamètre que les moteurs à rotor interne. Par conséquent, cela peut ne pas toujours être pratique lorsque l'espace est limité dans l'appareil sur lequel vous installez un lecteur.

Le couple d'un moteur est proportionnel au poids, au diamètre et à la longueur (ou épaisseur) du rotor. Cela signifie que les moteurs à courant continu sans balais pour le rotor externe ont un plus grand moment d'inertie autour du rotor et ont donc tendance à être plus lents à démarrer car ils nécessitent plus de puissance pour tourner. Il s'agit d'un défaut dans les applications qui nécessitent un démarrage rapide.

 De plus, le fait d'avoir les pièces rotatives à l'extérieur nécessite des dispositifs de protection supplémentaires, y compris une protection contre les personnes entrant en contact avec le moteur (entraînant des brûlures ou des coupures) et pour éviter les dommages causés par la poussière ou les liquides.

#### B. **Inconvénients des moteurs à courant continu sans balais à rotor interne**

Un moteur à courant continu sans balais avec une configuration à rotor interne a un rotor intégré avec des aimants permanents qui tourne à l'intérieur d'un stator environnant qui contient les enroulements de bobine. Comme le plus petit diamètre du moteur signifie moins d'inertie, le moment d'inertie autour du rotor est inférieur à celui d'un moteur à rotor extérieur. Bien que cela offre d'excellentes caractéristiques de démarrage et d'arrêt, cela signifie également qu'il y a moins de couple disponible. De plus, fournir les mêmes caractéristiques de couple dans un moteur plus petit nécessite qu'une densité de flux magnétique élevée soit atteinte tout en utilisant de petits aimants. Si la résistance, la durabilité ou l'adhérence des aimants est insuffisante, cela risque de les détacher à grande vitesse en raison de la force centrifuge dans le rotor. Cela signifie que des aimants hautes performances et des processus de fabrication rotatifs appropriés sont nécessaires.

### **I.8. Applications des machines synchrones à aimants permanents**

Les machines synchrones à aimants permanents sont utilisées dans plusieurs domaines d'application. Nous avons pris le soin de citer certains d'entre eux qui sont :

### **I.8.1.Les moteurs BLDC dans les appareils électroménagers**

Le taux d'utilisation des moteurs dans les appareils ménagers augmente de 30% à chaque année et ce, partout dans le monde. Le développement de ces appareils électriques modernes a pour objectif la minimisation de bruit, l'augmentation de la fiabilité, l'économisassions d'énergie

et l'amélioration des conditions de vie. Pour leur performance et leur capacité de réaliser tous ces objectifs, les moteurs BLDC sont de plus en plus choisis pour l'entrainement de ces appareils. Certains de ces appareils tels que les climatiseurs et les réfrigérateurs, dont la production s'est classée au sommet ces dernières années au niveau mondial, ont des compresseurs qui sont équipés de moteurs à induction. Habituellement, ces moteurs ont un faible rendement et un faible facteur de puissance et ces inconvénients peuvent être surmontés en utilisant la technologie de conversion de fréquence. Comparé aux moteurs à induction, les moteurs BLDC ont un rendement plus élevé, leur vitesse n'est pas limitée par la fréquence d'alimentation, donc on peut obtenir une vitesse nominale plus importante, ce qui permet d'augmenter leur puissance et de diminuer leur taille. Leur facteur de puissance aussi est plus élevé, ce qui réduit la puissance requise par l'onduleur. Par conséquent, si les moteurs BLDC sont utilisés à la place des moteurs à induction, les propriétés du compresseur seront améliorées d'une manière significative et il va répondre aux exigences de l'économisassions d'énergie et à celle de la protection de l'environnement dans la société moderne. Étant donné que les moteurs sont scellés, que ce soit dans des conditions de température basse ou élevée, les capteurs de position des moteurs BLDC occupent non seulement de la place mais aussi ils influencent la fiabilité des compresseurs. Par conséquent, la commande sans capteur de position est préférable pour ces moteurs. Afin de réduire le coût et améliorer la stabilité du système de commande, les signaux de commutation de courant sont acquis en utilisant la méthode de back EMF avec un DSP et un module IR 2316. Il réalise la commande du moteur BLDC sans capteur de position pour les systèmes de compresseur toute en assurant un rendement de 86 pour cent. De plus, la commande sans capteur de position est réalisée avec un moteur à courant continu linéaire sans collecteur-balais et le mécanisme de transmission de la roue excentrique est retiré dans ce système, ce qui facilite la conception et l'installation du compresseur et permet de réduire la taille et les pertes de transmission du moteur. Les moteurs BLDC sont également utilisés dans les lecteurs VCD, DVD et CD. Dans ce type d'application, ces moteurs sont conçus sous forme de disque. Ils sont peu coûteux et fabriqués à grande échelle selon les différentes exigences en matière de couple. Les moteurs BLDC remplacent progressivement tous les autres types de moteurs utilisés dans les appareils ménagers tels que les aspirateurs, les agitateurs, les sèche-cheveux, les caméras, les ventilateurs électriques et autres

#### **I.8.2. Les moteurs BLDC dans la bureautique**

La plupart des moteurs utilisés dans la bureautique et les équipements périphériques d'ordinateurs sont des moteurs BLDC. L'adoption du servomoteur moteur BLDC à haute performance améliore la qualité et la valeur de ces produits. Par exemple, le moteur BLDC utilisé sur l'arbre principal des disques durs peut tourner à une grande vitesse avec le disque magnétique. Ces moteurs peuvent être également utilisés dans les disques optiques et les lecteurs de disquettes. Dans ce genre d'application, ils permettent de minimiser les bruits, de travailler à haute température et de supporter un certain niveau de choc et de vibration, améliorant ainsi la stabilité du système. Ils répondent aussi aux exigences des ventilateurs de refroidissement des ordinateurs en utilisant la structure à rotor externe afin d'obtenir une construction compacte, une longue durée de vie et moins de bruits. Les imprimantes laser pilotées par les moteurs BLDC sont aussi une technologie prometteuse et ont une forte compétitivité sur le marché. les déchiqueteurs de papier et d'autres équipements de la bureautique.

#### **I.8.3.Les moteurs BLDC dans l'aérospatial**

Dans le domaine de l'aérospatial, les dispositifs de transmission pneumatiques et hydrauliques sont de plus en plus remplacés par des équipements à moteur. En raison de la sensibilité de la particularité de ce domaine, les moteurs utilisés doivent être d'une simple construction et d'une taille petite. Les moteurs BLDC utilisant la méthode de commande sans capteurs de position répondent parfaitement à ces exigences ce qui leur permet d'être les plus choisis dans ce type d'application. Dans ce genre de condition, ces moteurs travaillent souvent avec une charge variable, ce qui demande une bonne régulation à grande vitesse et une réponse dynamique satisfaisante. Certains des moteurs BLDC utilisés dans l'aérospatial, tels que ceux qui se trouvent dans les pompes centrifuges et les caméras, pourraient atteindre une vitesse de plusieurs dizaines de milliers de tr/min ou plus, ce qui nécessite la prise en considération des exigences et des solutions des performances mécaniques et électriques. D'autant plus, il existe d'importantes différences au niveau des tensions et des fréquences entre l'alimentation universelle et celle dans l'aérospatial. Par conséquent, des exigences particulières pour les circuits de redressement et les circuits de commande de conversion de fréquence doivent être prises en compte dans les systèmes de commande des moteurs BLDC, où une technologie de commutation soft peut être introduite pour minimiser les bruits et les pertes par commutations afin d'améliorer les propriétés du système. D'une autre part, pour répondre aux besoins de fiabilité, certains

moyens spéciaux, tels que les techniques de piégeage et les techniques de redondance sont adoptés pour empêcher tous éventuels problèmes qui pourraient atteindre les logiciels.

#### **I.8.4. Les moteurs BLDC dans l'Automobile**

De nos jours, l'automobile en tant que véhicule est un bien indispensable et très demandé. De plus, l'industrie présentant une grande compétitivité, cela incite les chercheurs à travailler sur son développement et à le rendre plus confortable. À l'intérieur de chaque automobile, on retrouve une dizaine ou même une centaine de moteurs. Il est préférable de concevoir ces derniers de manière à ce qu'ils soient économiques en matière d'énergie et respectueux de l'environnement. Afin de satisfaire ces conditions relatives à leur capacité et leur performance, le choix se porte sur les moteurs à aimants permanents et en particulier les moteurs BLDC qui possèdent une supériorité technique par rapport aux autres .En plus de l'entrainement automobile, les moteurs sont utilisés dans un véhicule pour l'entraînement des climatiseurs, des balais d'essuie-glaces, des airbags, des portes électriques, des sièges électriques, des vitres électriques, etc. Si on prend l'exemple du climatiseur, qui est un accessoire important pour le confort des usagés, son amélioration peut influencer le développement et l'évolution de l'ensemble de l'automobile d'une manière indirecte. Comme il est semblable au climatiseur domestique, il est plus adéquat d'utiliser un moteur BLDC, qui est confortable et économique en énergie, pour l'entrainement de son compresseur. Mais encore, au fur et à mesure que le domaine de l'électronique de puissance et les techniques de commande et de détection se développent, les techniques de régulation de vitesse du moteur BLDC progressent avec une meilleure qualité et à un prix raisonnable. Par conséquent, les moteurs BLDC obtiendront une plus grande portée d'application et ils seront dominants en ce qui concerne les techniques de régulation de vitesse. Il est nécessaire de noter que non seulement l'utilisation et l'installation des capteurs de position augmente le coût des moteurs et affecte la fiabilité et la durée de vie du système de commande mais aussi ils occupent un volume important ce qui est un inconvénient majeur dans le domaine de l'automobile. Par conséquent, la stratégie de commande sans capteurs permettra un développement important des systèmes d'entraînement à moteur BLDC pour automobiles. **[13]**

# **I.9.Conclusion**

Dans le premier chapitre, nous avons fourni des informations sur BLDC, nous l'avons donc défini, son fonctionnement et ses composants, nous avons également appris son domaine d'utilisation et discuté de certains de ses inconvénients, de certaines caractéristiques et de ses différences. Avec des machines d'autres types, telles que la machine à courant continu et la machine à brosse à courant alternatif. Et comme nous avons discuté dans ce chapitre de sa formation, et nous avons appris le compteur de stationnement, sa composition et son fonctionnement

# **Chapitre II La conception des moteurs BLDC dans logiciel maxwell**

# **II .1.Introduction**

Il y a des années, la conception de machines électriques était l'une des choses les plus compliquées car il n'y avait pas de logiciel pour concevoir la machine et surveiller et corriger les erreurs. Un vrai modèle a été conçu et étudié, et c'était cher et coûteux. Les sociétés de programmation ont développé des applications qui nous permettent de concevoir des machines et d'étudier divers phénomènes sur celles-ci, et le programme Maxwell est l'une des applications les plus importantes qui vous permettent de concevoir des machines électriques et d'étudier les phénomènes électromagnétiques. Cette application nous permet également de concevoir la machine en deux et trois dimensions, dans ce chapitre nous allons découvrir le programme Maxwell et les étapes de conception de la conception du moteur en passant par la conception du moteur BLDC, et nous étudions tous les phénomènes électromagnétiques et étudions le courant et extraire toutes les courbes

# **II .2.Définition**

ANSYS Maxwell est un progiciel interactif de simulation de champ électromagnétique basse fréquence haute performance qui utilise l'analyse par éléments finis (FEA) pour résoudre les problèmes électromagnétiques en résolvant les équations de Maxwell dans une région finie de l'espace avec des limites appropriées et des conditions initiales spécifiées par l'utilisateur pour 2D/ Dispositifs électromagnétiques et électromécaniques 3D, y compris moteurs, actionneurs, transformateurs, capteurs et bobines. Maxwell utilise la méthode précise des éléments finis pour résoudre les champs électromagnétiques et électriques statiques, fréquentiels et variant dans le temps. Le logiciel ne peut utiliser que des éléments triangulaires/tétraédriques pour mailler le domaine et des fonctions d'interpolation linéaires pour approximer la solution**.[14]**

## **RMxprt**

C'est un modèle fournir diverses interfaces et moules spécifiques aux machines pour les machines à induction, synchrones et électroniques et les machines de commutation à balais. conception au début du processus. Les données de performances critiques telles que le couple par rapport à la vitesse, la perte de puissance, le débit d'entrefer, le facteur de puissance et l'efficacité peuvent être rapidement calculées.

## **II.3. Principe de fonctionnement**

Pour les calculs électromagnétiques, le programme résout les équations de Maxwell à l'aide d'éléments finis. Cette dernière s'appuie sur la description géométrique de la structure sous forme de maillage , elle consiste à découper l'espace en petits éléments homogènes, mais de taille pratiquement très variable. C'est un des points forts de cette méthode

## **II.4. Les équations de Maxwell et lois de comportement**

Les équations de Maxwell constituent un système d'équations aux dérivées partielles qui lient les phénomènes magnétiques aux phénomènes électriques, et qui unifient tous les principes de l'électromagnétique .Ces équations dans les milieux continus sont les suivantes**.[15]**

- $\triangleright$  Equation de Maxwell Gauss :  $divD = \rho$
- $\triangleright$  Equation de la conservation du flux magnétique (équation de tomson):  $div B = 0$
- $\triangleright$  Equation de Maxwell-Ampère :  $rotB = It$
- $\triangleright$  Equation de Maxwell-Faraday :  $rot E = -\frac{\partial B}{\partial t}$

Avec :

- $\triangleright$  B : Induction magnétique(T)
- $\triangleright$  D : Induction électrique(C/m2)
- $\triangleright$  *E* : champ électrique (V/m)
- $\triangleright$  H : champ magnétique (A/m)
- $\triangleright$  *It:* Densité de courant totale (A/m2)
- $\geq$   $\rho$  : Densité de charge volumique(C/m3)

 Ces modèles facilitent la saisie des paramètres de conception et l'évaluation des compromis de Certaines des équations avec lesquelles le programme fonctionne

- $\checkmark$  Loi de Gauss pour l'électricité $\nabla$ .  $D = p$
- $\checkmark$  Loi de Gauss pour le magnétisme.  $\nabla \cdot \vec{B} = 0$
- $\checkmark$  Loi d'induction de Faraday  $\nabla \times E = -\partial B / \partial t$
- $\checkmark$  Loi des ampères  $\nabla \times H = J + \frac{\partial D}{\partial t}$
- $\checkmark$  **E** = champ électrique
- $\vec{v}$  = Densité de charge
- $\checkmark$  **B** = champ magnétique
- $\check{y}$ **0** = permittivité
- $\checkmark$  **J** = densité de courant
- $\checkmark$  **D** = Déplacement électrique  $\ddot{v}$ 0 = Perméabilité
- $\checkmark$  **H** = Intensité du champ magnétique
- $\mathbf{M}$  = Magnétisation P = Polarisation

# **II.5. Un projet en ansys\_maxwell**

#### **II.5.1 La fenêtre Ansys\_maxwell a plusieurs panneaux facultatif**

#### A. **Le Project Manager**

contient un arbre de conception qui énumère la structure du Projet.

#### B. **Le Message Manager**

permet d'afficher touts les erreurs avant de commencer la Simulation.

#### C. **La fenêtre de Propriété**

pour les affichages et permet de changer les paramètres des attributs du modèle

#### D. **La fenêtre de Progress**

affiche les progressions de la solution

#### E. **La fenêtre de 3D Modeler**

contient le modèle et son arbre pour la conception active

## **II .5.2. L'interface de Maxwell**

Comme nous le savions auparavant, le programme Maxwell est l'un des programmes de conception de machines les plus importants et les plus simples. L'interface se compose d'éléments simples qui nous permettent de concevoir de manière fluide et précise. L'image suivante nous montre l'interface du programme Maxwell :

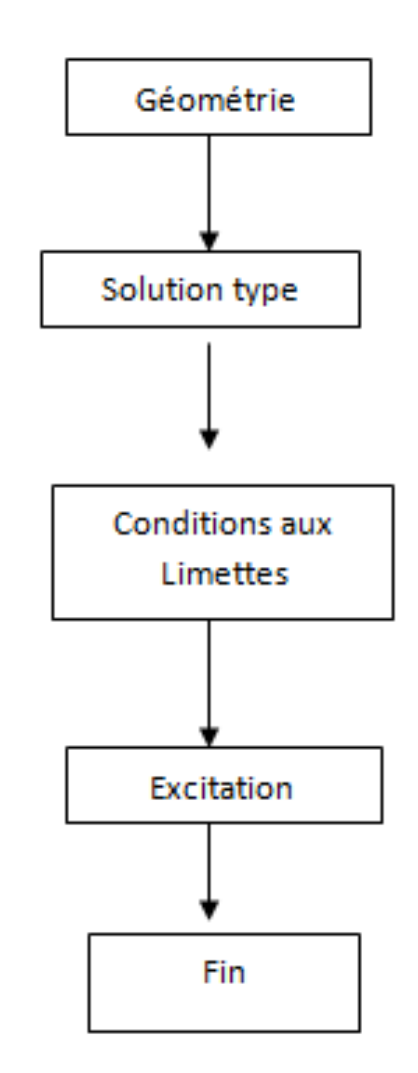

**Figure(II.1).** Organigramme des différentes étapes de conception des Moteur

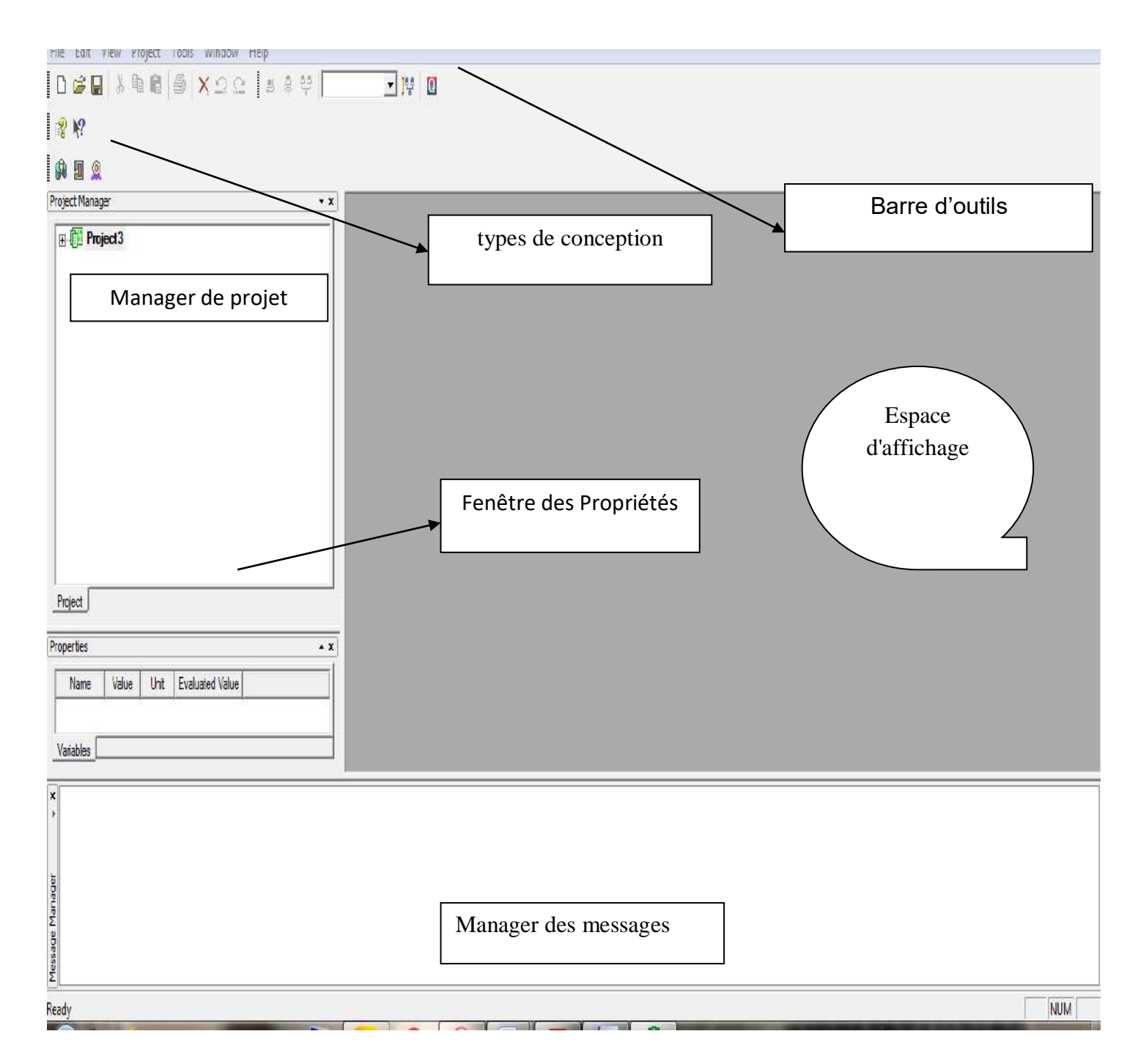

**Figure (II.2 ).** L'interface de Maxwell

# **II .6. Les étapes de conception du moteur**

## **II.6.1. La machine**

 Pour pouvoir conception le moteur, nous choisissons une conception unidimensionnelle, puis choisissons parmi les modèles BLDC disponibles et entrons les informations du moteur comme indiqué dans les étapes suivantes

## **II.6.2. Le type du moteur**

toutes les machines tournantes CC et DC possibles dans l'unité centrale Maxwell RMxprt, chaque machine ayant ses propres dimensions et propriétés mécaniques prédéfinie. Lors de la sélection d'une machine, une interface utilisateur graphique s'ouvre sur l'écran qui comprend cinq fenêtres et quatre barres d'outils ayant chacune diverses fonctions, dont la plus importante est la fenêtre de projet.

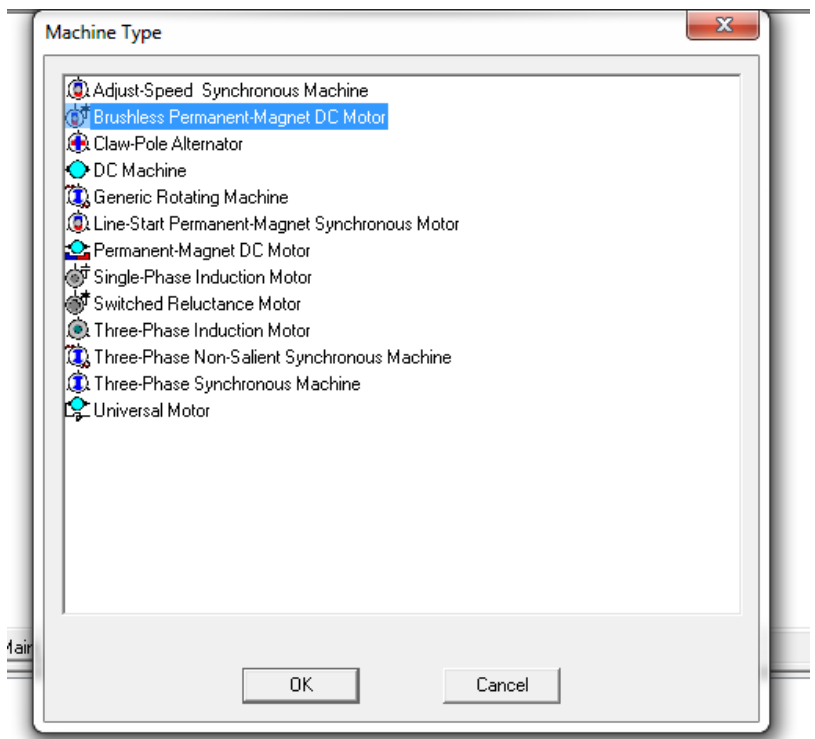

**Figure (II.3).** Interface de sélection des machines dans RMxprt

## **II.6.3. La fenêtre du projet**

comprend une liste déroulante d'outils dont les principaux composants ;Chaque fois que nous cliquons sur l'instruction, un tableau apparaîtra pour que nous saisissions les informations.

- **La machine**
- **►** Circuit
- $\triangleright$  Stator : Slot ; Wendeng
- Rotor : pole
- $\triangleright$  Shaft
- $\triangleright$  Analyse

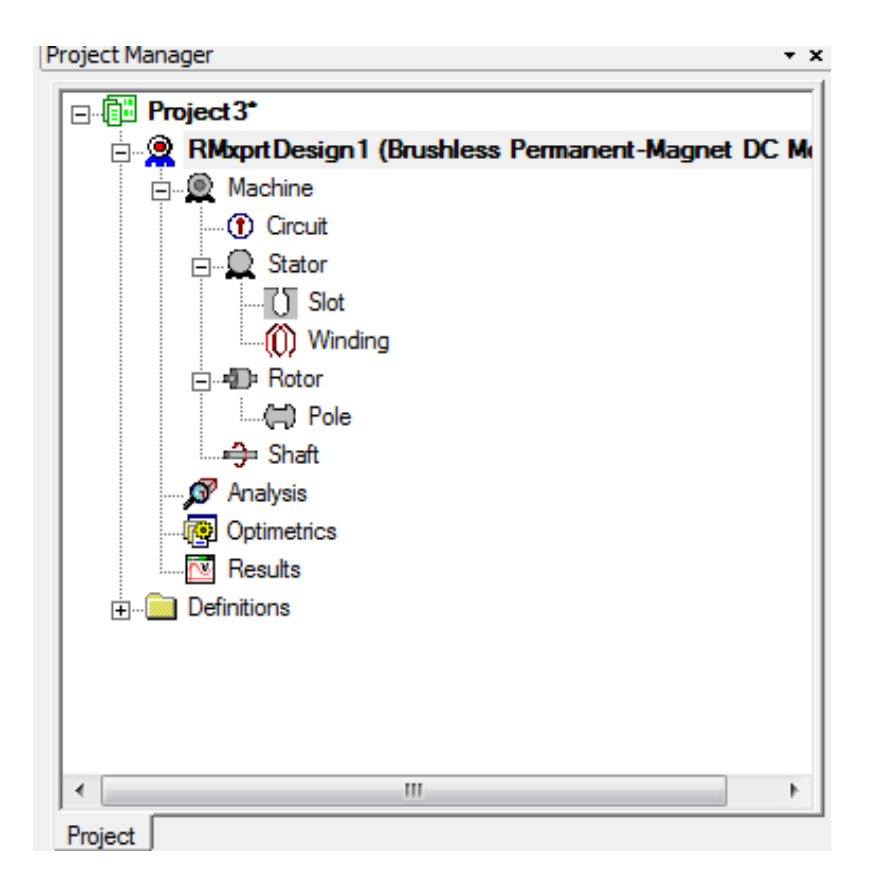

**Figeur (II. 4 )** . la fenêtre de projet

## **II.6.4. La fenêtre du Propriété de la machine**

comprend des informations générales illustrées à la, le nombre de pôles doit être un nombre entier pair, la position du rotor peut être un rotor interne ou externe, la perte de frottement et d'enroulement (résistance à l'air) ainsi que la référence la vitesse sont des quantités définies par l'utilisateur. Le type de contrôle peut être DC ou CC (Curent Chopped Control).

Le type de circuit peut être,

- $Y3 Type Y$ ,  $3\ddot{y}$
- L3 Type de boucle,  $3\ddot{y}$
- $S3 Type$  étoile,  $3\ddot{y}$
- $C2 Type crois\acute{e}, 2\ddot{y}$
- L4 Type de boucle,  $4\ddot{y}$
- $S4 Type$  étoile, 4 $\ddot{y}$

| Name                   | Value                               | Unit | <b>Evaluated Value</b> | Description                | Read-only |
|------------------------|-------------------------------------|------|------------------------|----------------------------|-----------|
| Machine Type           | Brushless Permanent-Magnet DC Motor |      |                        |                            | ⊽         |
| Number of Poles 16     |                                     |      |                        | Number of poles of the     |           |
| Rotor Position         | <b>Inner Rotor</b>                  |      |                        | Inner rotor or outer rotor |           |
| <b>Frictional Loss</b> | 10 <sup>10</sup>                    | W    | 10W                    | The frictional loss meas   |           |
| Windage Loss           | 20                                  | w    | <b>20W</b>             | The windage loss meas      | Г         |
| Reference Sp           | 500                                 | mm   |                        | The reference speed at     | Π         |
| Control Type           | DC                                  |      |                        | Control Type: DC, CCC      |           |
| Circuit Type           | Y3                                  |      |                        | Drive circuit type         |           |
|                        |                                     |      |                        | Show Hidden                |           |

**Figure (II.5 )** .Fenêtre des propriétés de la machine

## **II.6.5. La fenêtre du Propriété des données du circuit**

Après avoir saisi les données du moteur, nous procédons à la saisie des données de circuit. Qui représente le circuit d'excitation du moteur BLDC pour la position rotative et se compose d'angles de ceux-ci:

- **Angle zéro**: Zéro signifie que la tension induite dans La scène qui a été allumée est le maximum.
- **L'angle de progression** : Ce qui représente la valeur positive.
- **L'angle de retard** : Ce qui représente la valeur négative.

| Name                   | Value | Unit | <b>Evaluated Value</b> | Description               | Read-only |
|------------------------|-------|------|------------------------|---------------------------|-----------|
| Lead Angle of  0       |       | deg  | Odeg                   | Lead angle of trigger in  |           |
| Trigger Pulse          | 120   | deg  | 120deg                 | Trigger pulse width in el |           |
| <b>Transistor Drop</b> | 2     | v    |                        | Voltage drop of one tra   |           |
| Diode Drop             | 2     | IV.  |                        | Voltage drop of one dio   | Г         |
|                        |       |      |                        |                           |           |
|                        |       |      |                        |                           |           |

**Figure(II.6 ).** Fenêtre des propriétés de circuit

# **II.6.6. Le stator**

est une pile de laminage à fentes où résident des enroulements polyphasés, l'option d'entrée de stator est illustrée à la Figure(II.7 ). Les diamètres extérieur et intérieur ainsi que la longueur et le numéro de fente.

sont des entrées définies par l'utilisateur et changent avec le type de moteur modélisé.

Le facteur d'empilement consiste à quantifier la surface totale de l'acier du stator par rapport à la surface couverte par le vernis de stratification.

Différents types d'acier peuvent être décrits par le logiciel, des types d'acier peuvent également être ajoutés et modélisés si leurs paramètres sont connus ainsi que les coefficients de perte de noyau Ke, Kc, Kh. Il existe six types d'emplacements fournis dans RMxprt pour les machines tournantes. Skew Width quantifie l'angle d'inclinaison d'une fente définie en unité de largeur de fente.

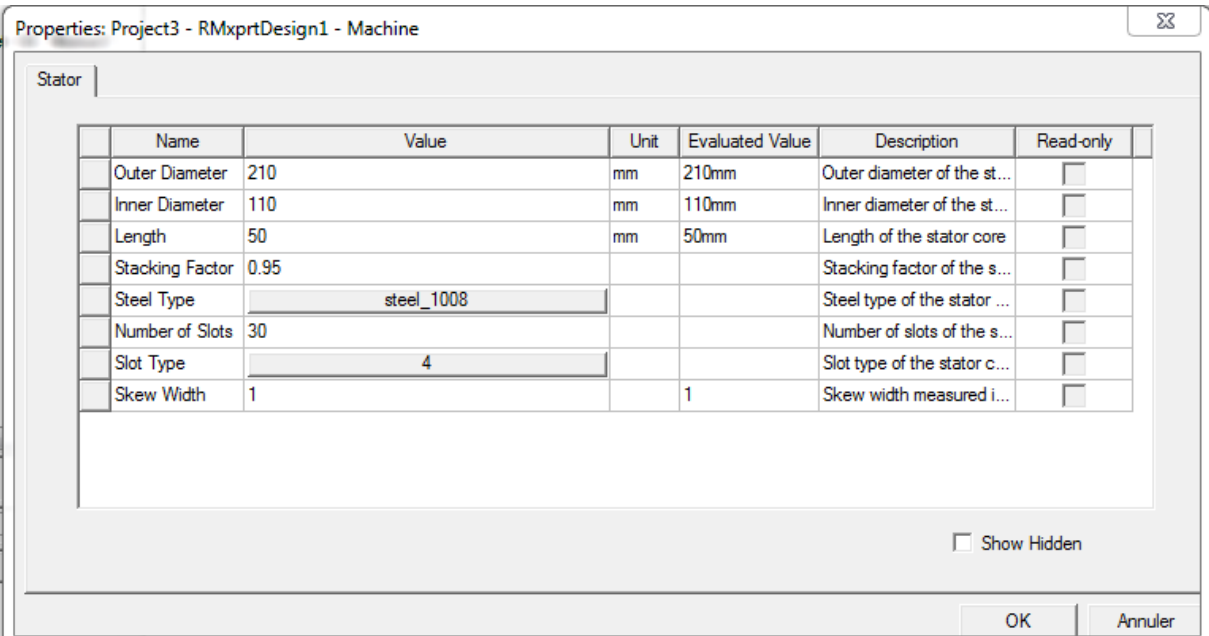

**Figure(II.7 ) .** Fenêtre des propriétés du stator

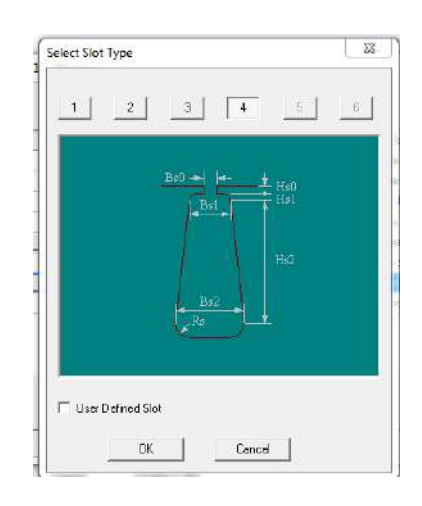

Figure(II.8 ). Modèle d'oncoche

#### **Dimensions de l'emplacement**

l'option Stator dans RMxprt pour les moteurs BLDC inclut les propriétés de l'emplacement et propriétés d'enroulement, les dimensions possibles des fentes sont représentées sur la Figure(II.9 ). , tandis qu'un modèle de fente est représenté

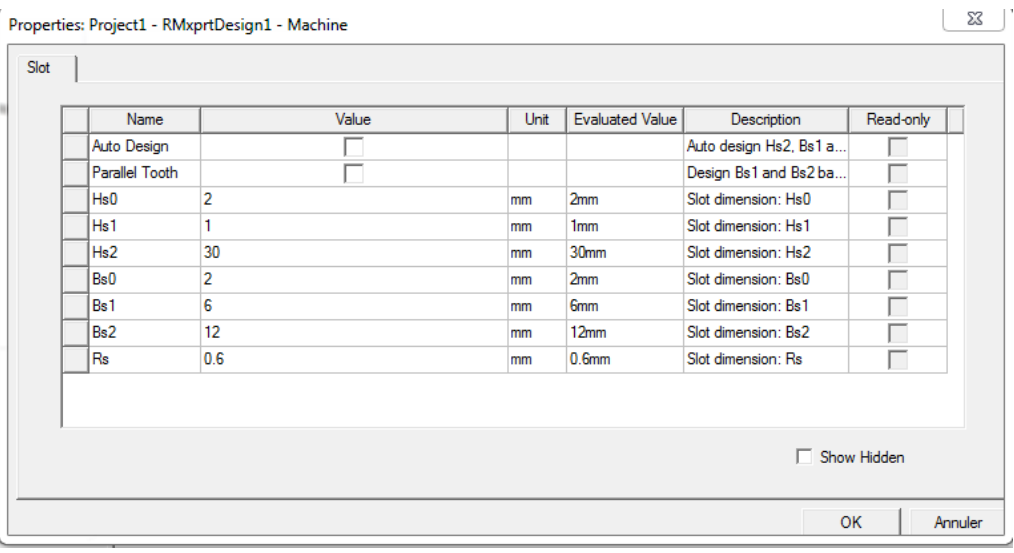

**Figure (II.9 )** . Fenêtre des dimensions de l'emplacement

### **La fenêtre Propriétés de l'enroulement du stator**

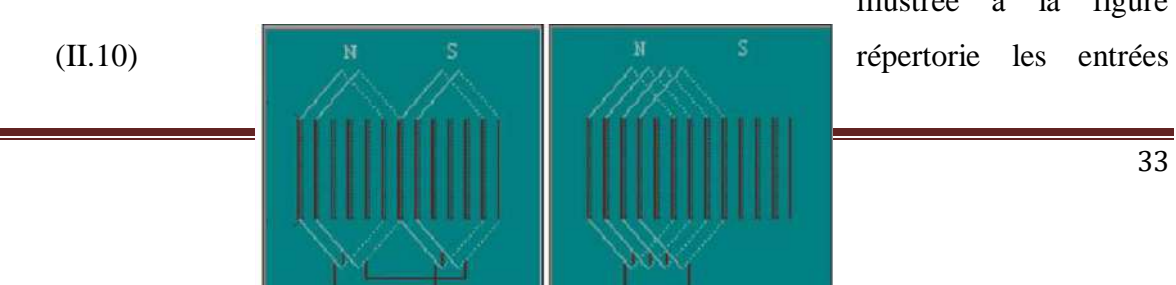

illustrée à la figure

relatives à l'enroulement de la machinele nombre maximum de couches d'enroulement peut être de deux, le type d'enroulement peut être défini par l'utilisateur dans un éditeur avec Enroulement entier ou demi-enroulement représenté sur la figure(II.11). Six enroulements sont possibles trois pour une simple couche et trois pour une double couche.

**Figure(II.10) .** Enroulé entier (à gauche) et à moitié enroulé (à droite)

| Winding | End/Insulation    |                     |      |                        |                          |           |
|---------|-------------------|---------------------|------|------------------------|--------------------------|-----------|
|         | Name              | Value               | Unit | <b>Evaluated Value</b> | Description              | Read-only |
|         | Winding Layers    | $\overline{2}$      |      |                        | Number of winding layers |           |
|         | Winding Type      | <b>Whole-Coiled</b> |      |                        | Stator winding type      |           |
|         | Parallel Branch 1 |                     |      |                        | Number of parallel bran  |           |
|         | Conductors pe 15  |                     |      | 15                     | Number of conductors     |           |
|         | Coil Pitch        | 1                   |      |                        | Coil pitch measured in   |           |
|         | Number of Stra 0  |                     |      | o                      | Number of strands (nu    |           |
|         | Wire Wrap         | 0.2                 | mm   |                        | Double-side wire wrap t  |           |
|         | Wire Size         | Diameter: 0mm       |      |                        | Wire size, 0 for auto-de |           |
|         |                   |                     |      |                        |                          |           |
|         |                   |                     |      |                        | □ Show Hidden            |           |

#### **Figure(II.11) .**Fenêtre des propriétés d'enroulement

 Le nombre de branches parallèles dans une phase de l'enroulement est spécifié dans le champ Branches parallèles de la fenêtre Propriétés de l'enroulement. Le nombre de conducteurs par fente est la valeur du nombre de tours par bobine multipliée par le nombre de couches. Le pas de bobine est le nombre de fentes séparant un enroulement, par exemple, si une bobine commence dans la fente 1 et se termine dans la fente 6, son pas de bobine est de 5.

Le nombre de brins définit le nombre de fils par conducteur. L'enroulement de fil est l'épaisseur double face (2Y) de l'isolant sur un conducteur illustré à la figure Figure(II.12) ;La taille du fil inclut le diamètre du fil dans une liste déroulante avec un calibre de fil approprié

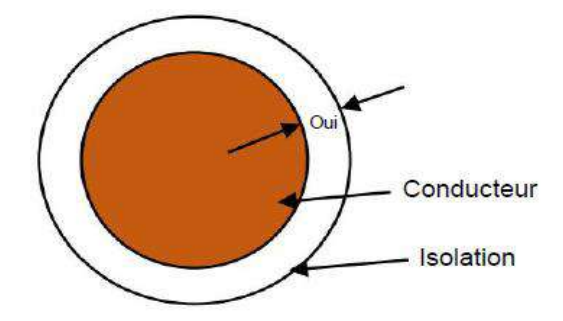

**Figure(II.12).** Enroulage de fil d'un conducteur

## **II.6.7. L'angle extrémité/Isolation**

Figure (II.14) est destiné au dimensionnement des extrémités de la bobine et de l'isolation des fentes, illustrées respectivement à la Figure (II.13), et à la Figure(II.14) L'extension d'extrémité est la distance entre l'extrémité du stator et une extrémité d'un conducteur. Le rayon intérieur de la base est le rayon du coin intérieur de la base, tandis que le diamètre intérieur de la pointe est le diamètre intérieur de la pointe de la bobine. Le jeu final est la distance entre deux bobines de stator. Slot Liner est la mesure de l'épaisseur de l'isolation de la doublure de la fente, tandis que Wedge Thickness est la mesure de l'épaisseur de l'isolation de la cale dans la fente du stator. La couche d'isolation est l'épaisseur de la couche d'isolation. Le facteur de remplissage limité est le rapport entre les sections transversales de tous les conducteurs dans une fente et la surface totale de la fente.

| Winding | End/Insulation        |       |             |                        |                              |           |
|---------|-----------------------|-------|-------------|------------------------|------------------------------|-----------|
|         | Name                  | Value | <b>Unit</b> | <b>Evaluated Value</b> | Description                  | Read-only |
|         | Input Half-tum        |       |             |                        | Input half Tum Length        |           |
|         | <b>End Extension</b>  | 7     | mm          | 7 <sub>mm</sub>        | One-side end extended        |           |
|         | Base Inner Ra 0.3     |       | mm          |                        | Inner radius of the base     |           |
|         | Tip Inner Diam 1      |       | mm          |                        | Inner diameter of the c      |           |
|         | <b>End Clearance</b>  | 14    | mm          |                        | End clearance betwee         |           |
|         | Slot Liner            | 0.2   | mm          |                        | Insulation: slot liner thic  |           |
|         | Wedge Thickn 0.6      |       | mm          |                        | Insulation: wedge thick      |           |
|         | Layer Insulation 0.5  |       | mm          |                        | Insulation: layer insulati   |           |
|         | Limited Fill Fac 0.75 |       |             |                        | Limited slot fill factor for |           |
|         |                       |       |             |                        | Show Hidden                  |           |

**Figure(II.13).** Isolation des fentes du stator

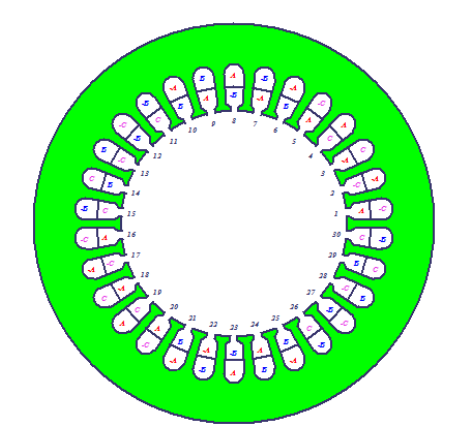

**Figeure(II.14) .**Forme de stator final dans programme Maxwell apré Entrée de données

### **II.6.8. Le rotor**

 d'une machine BLDC est un empilement d'emboutis en acier laminé avec des aimants permanents sur la périphérie ou intégrés à l'intérieur. Le champ magnétique des bobines du stator réagit au champ du rotor, entraînant ainsi une force provoquant un mouvement de rotation. La fenêtre Propriétés des données du rotor est illustrée à la figure(II.15) Les propriétés générales telles que le diamètre extérieur et intérieur ainsi que la longueur sont des champs définis par l'utilisateur. Le logiciel décrit divers types d'acier et offre également la possibilité d'ajouts définis par l'utilisateur. Le facteur d'empilement est la mesure du rapport de la surface de la section transversale de toutes les tôles à la surface de l'acier qui est isolé au vernis. RMxprt prend en charge cinq types de modèles de pôles, certains des champs de données du rotor changent ou deviennent inactifs en fonction du type de pôle sélectionné.

| Name                  | Value      | Unit | <b>Evaluated Value</b> | Description               | Read-only |
|-----------------------|------------|------|------------------------|---------------------------|-----------|
| Outer Diameter        | 108        | mm   | <b>108mm</b>           | Outer diameter of the ro  |           |
| <b>Inner Diameter</b> | 40         | mm   | 40mm                   | Inner diameter of the ro  |           |
| Length                | 50         | mm   | 50mm                   | Length of the rotor core  |           |
| Steel Type            | steel_1008 |      |                        | Steel type of the rotor c |           |
| Stacking Factor       | 0.95       |      |                        | Stacking factor of the r  |           |
| Pole Type             |            |      |                        | Pole type of the rotor    |           |
|                       |            |      |                        |                           |           |
|                       |            |      |                        | Show Hidden               |           |

**Figure(II.15).** Fenêtre des propriétés des données du rotor

## **II .6 .9. La fenêtre des propriétés du pôle**

la Figure(II.16). L' étreinte est définie comme le rapport entre la distance réelle de l'arc polaire et la distance maximale possible de l'arc, la valeur est comprise entre 0 et 1 et est illustrée à la Figure (II.17).. Le décalage est le décalage du centre de l'arc polaire à partir de le centre du rotor (0 pour un entrefer uniforme). RMxprt décrit de nombreux types de matériaux magnétiques et a la possibilité d'ajouter de nouveaux matériaux. Le champ Épaisseur de l'aimant décrit l'épaisseur maximale de l'aimant pour tous les types de pôles.

|                | Value  | Unt | Evaluated Value | Description               | Read-only |
|----------------|--------|-----|-----------------|---------------------------|-----------|
| Embrace        | 0.6    |     | 0.6             | Pole embrace              |           |
| Offset         | 4      | mm  | 4 <sub>mm</sub> | Pole-arc center offset fr | г         |
| Magnet Type    | NdFe35 |     |                 | Magnet type               | г         |
| Magnet Thick 4 |        | mm  | 4 <sub>mm</sub> | Maximum thickness of      | г         |
|                |        |     |                 |                           |           |
|                |        |     |                 |                           |           |

**Figure(II.16)** Fenêtre des propriétés du pôle

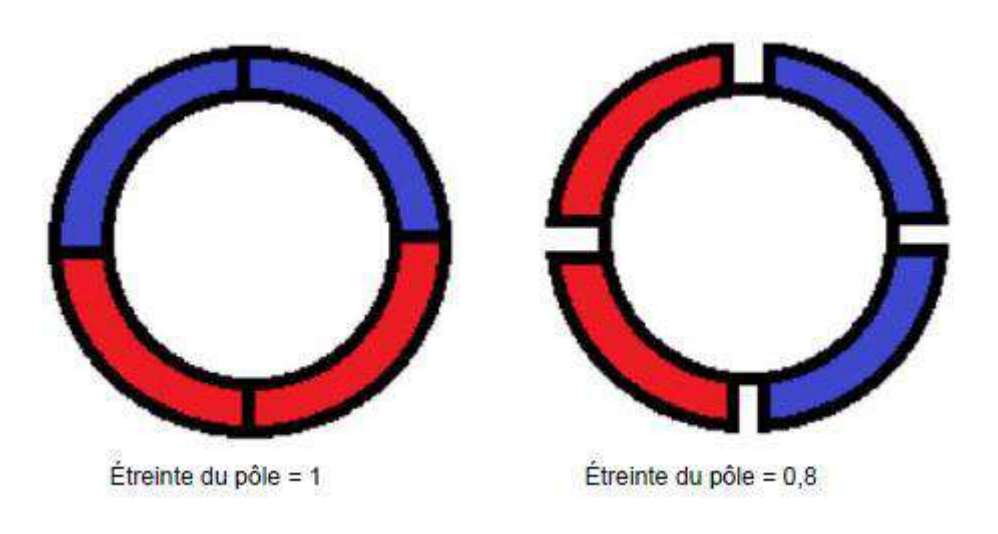

**Figure (II.17).** les poêles (Embrace)

# **II.6.10. La fenêtre de configuration de l'analyse**

 Les informations de base sont saisies dans cette étape telles que Vitesse de rotation, force, tension et température comme illustré à la figure(II.18).

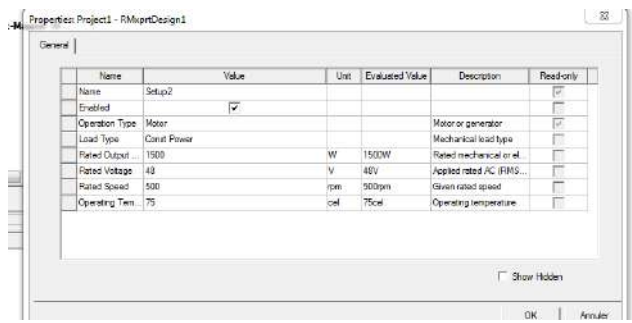

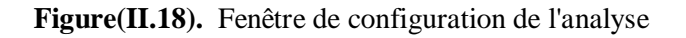

## **Les Étapes d'analyse des résultats**

En atteignant cette étape, nous avons terminé la phase de conception du moteur sur lequel nous travaillons et après être entré dans tous les bâtiments spéciaux du moteur, nous passons à l'étape d'extraction des courbes et d'observation du flux et du champ et de mesure de la vitesse et afin de pouvoir extraire ces informations sur le programme Maxwell, nous devons passer à un simulateur 2D où nous entrons dans les étapes suivantes.

**Étape 1:** 

Assurez-vous que nous entrons les informations correctes en cliquant sur le signe (Validate) comme décrit dans cette figure( II.19).

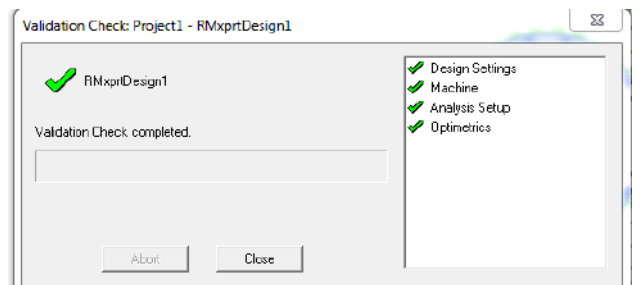

**Figure** (**II.19)**Vérifiez les informations

## **Étape 2:**

Entrez les informations d'étape que nous adoptons dans l'affichage 2D dans lequel nous entrons le temps d'arrêt, le temps d'étape comme dans le figure (II.20).

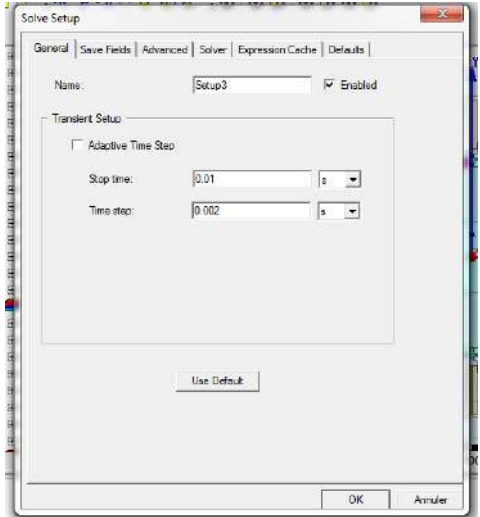

**Figure** (**II.20**). solve setup

#### **Etape3 :**

 nous extrayons le moment où les simulations sont effectuées, et nous constatons que nous avons choisi 10 fois comme indiqué.

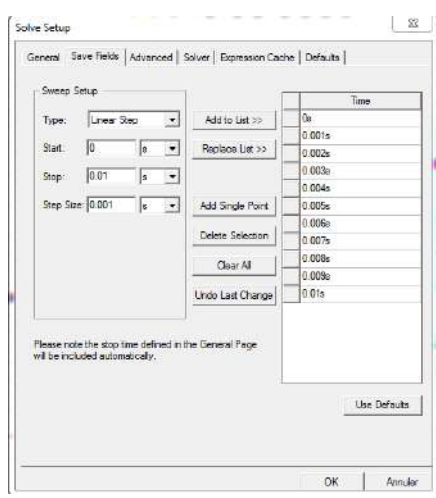

Figure (II.21). solve setup(save fids)

 $\checkmark$  Après avoir effectué ces étapes, nous remarquons dans la barre des tâches l'apparition d'un signe qui nous permet d'extraire des courbes

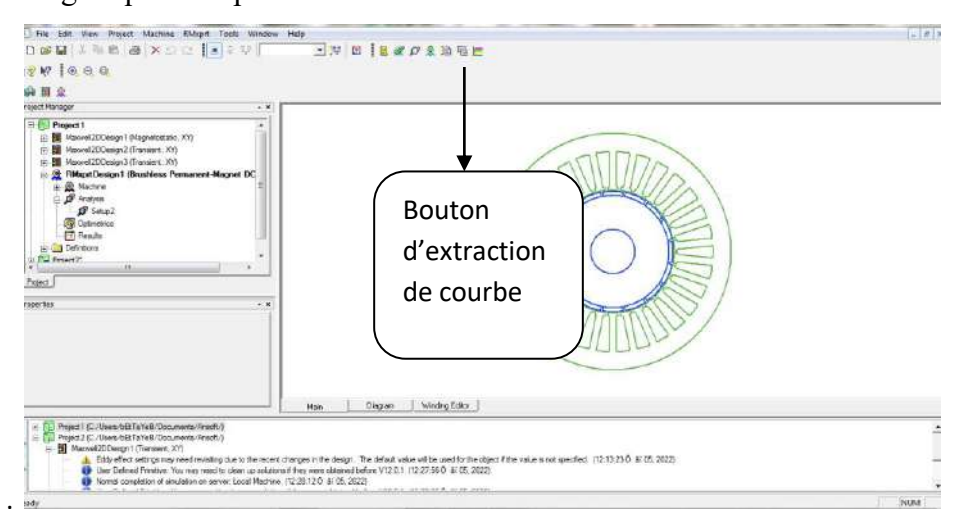

**Figure (II.22).** le bouton de courbe

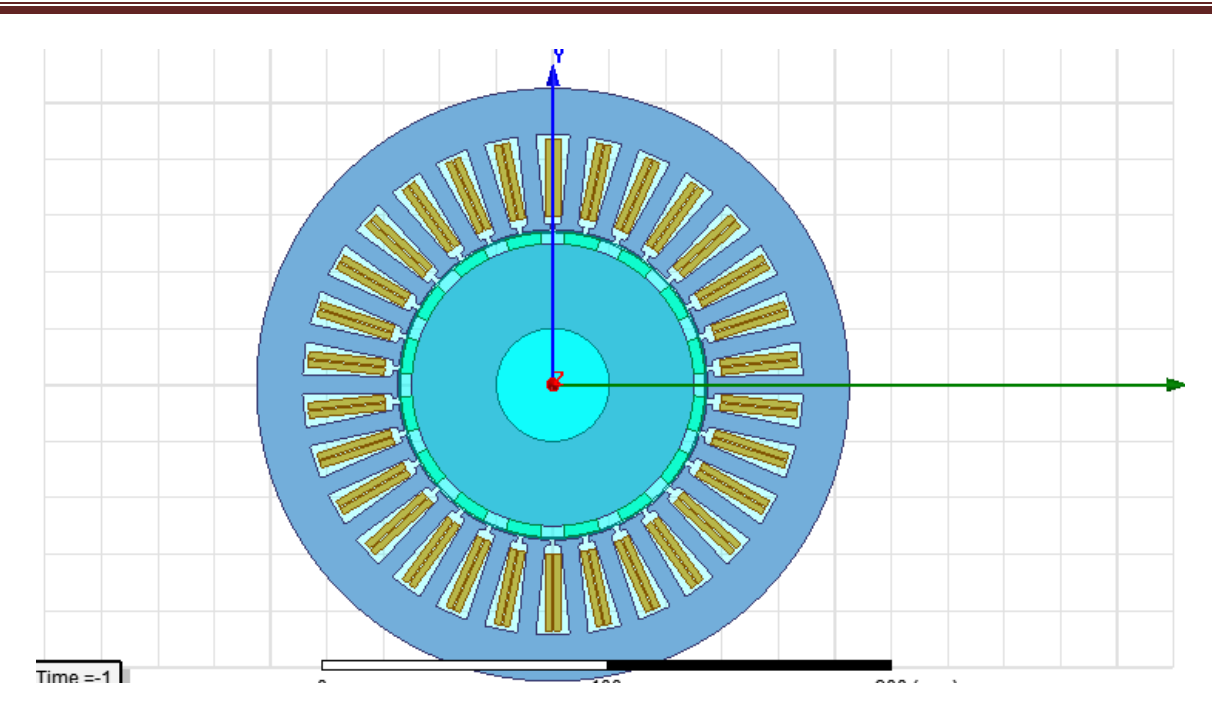

**Figure (II.23).** le moteur a 2D

# **II.7. Les résultats**

# **Le flux magnétique**

C'est le flux magnétique résultant du courant, où la figure(II. 24), représente la force du flux en fonction des couleurs. La couleur rouge représente la collie par laquelle le courant passe et se traduit par un débit élevé, et la couleur bleue est la collie où le courant n'est pas encore passé

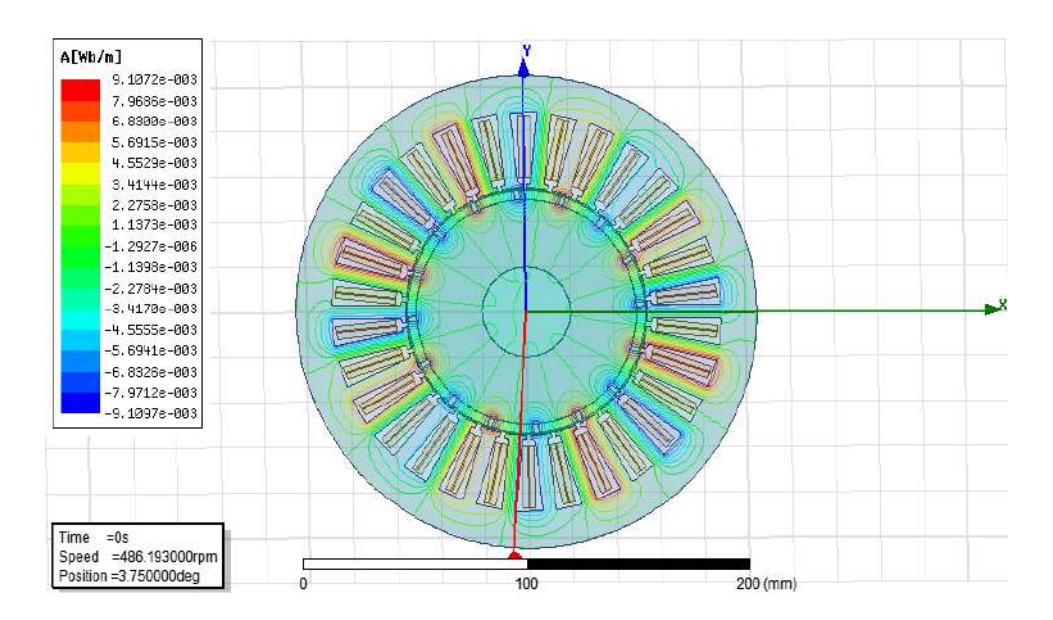

**Figure (II.24).** le flux magnétique

# **Le champ magnétique B**

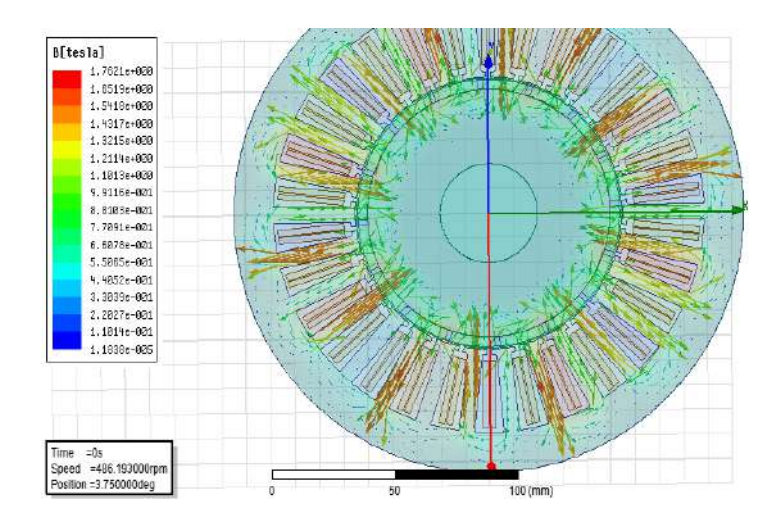

Cette image représente les vecteurs de densité magnétique en termes de couleur.

**Figure(II.25).** les vecteurs de densité magnétique B

# **II.7.1 Les courbes**

## **Courant continu d'entrée en fonction de la vitesse**

Notez que le crurent Continue d'entrée par rapport à la vitesse diminue avec le temps

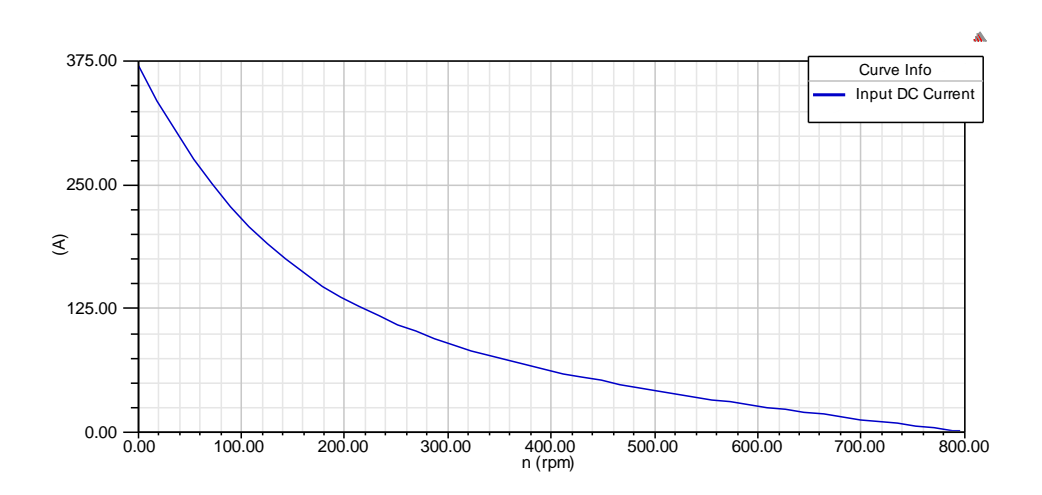

**figure(II.26).** Input DC crurent vs. speed

**Efficacité par rapport à la vitesse**

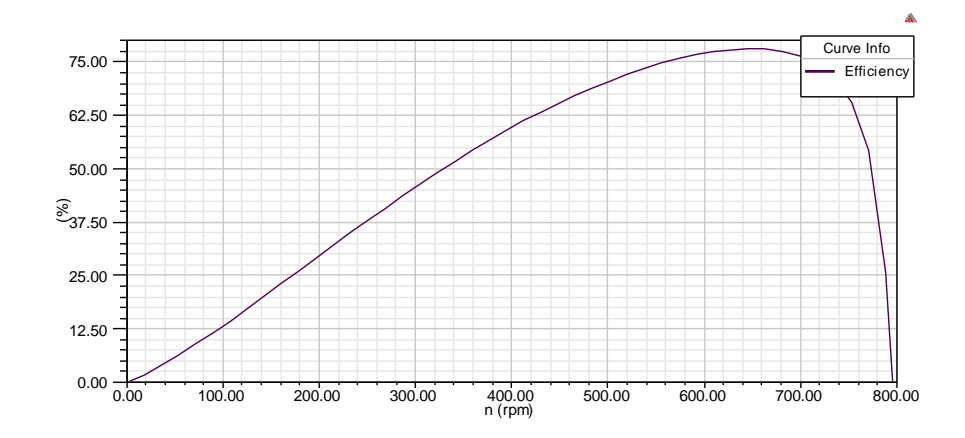

**Figure(II. 27).** Efficacité vs. speed

# **rapport du couple d'entrefer au courant continu par rapport à la vitesse**

Nous rotor l'exprimons dans le document suivant, qui représente le couple d

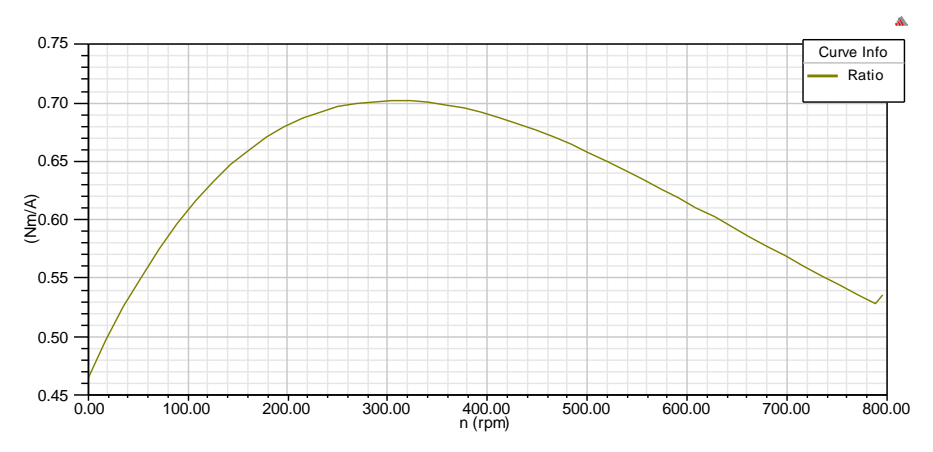

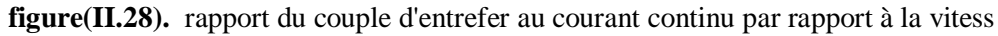

## **densité de flux dans l'entrefer**

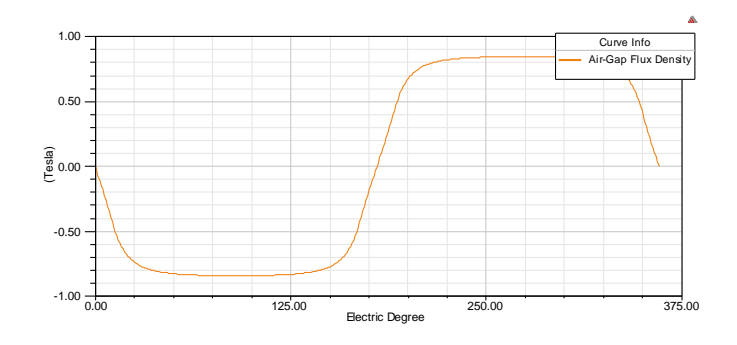

#### **figure(II.29).** densité de flux dans l'entrefer

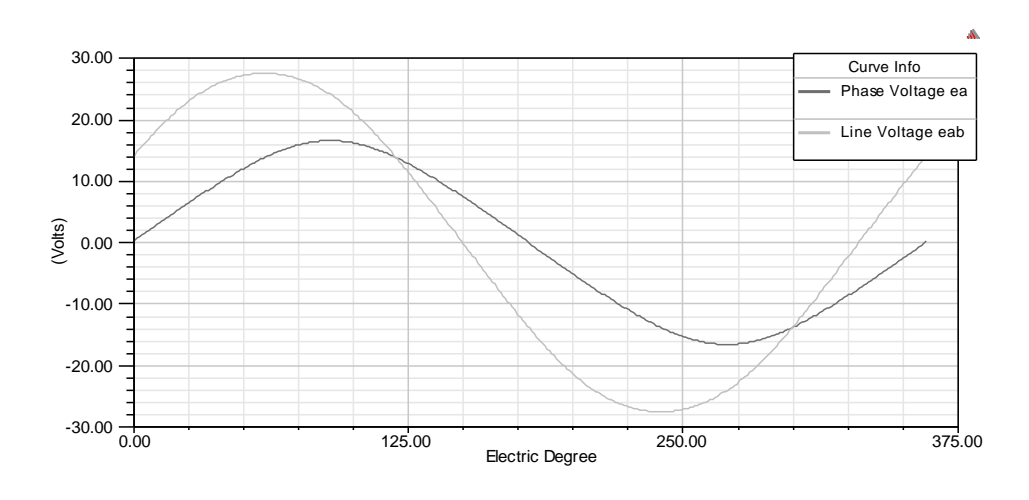

## **tension d'enroulement induite à la vitesse nominale**

**Figure(II.30).** tension d'enroulement induite à la vitesse nominale

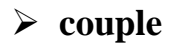

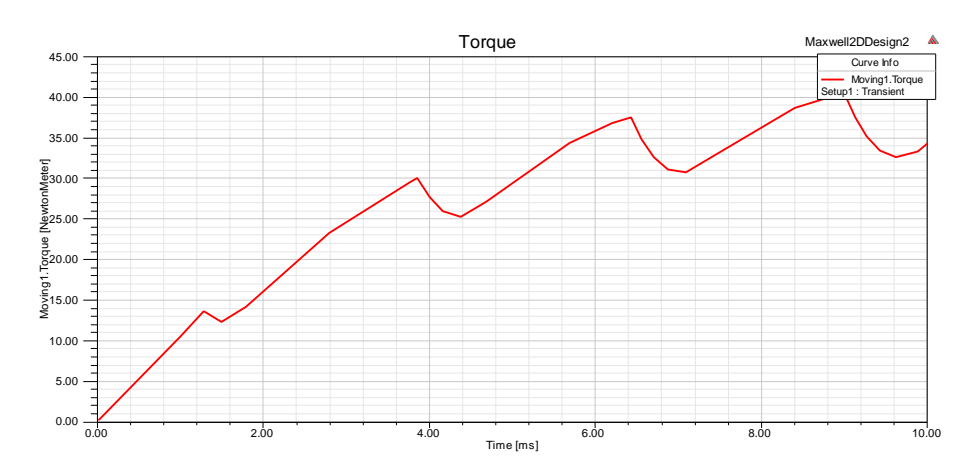

**Figure(II.31).** la courbe de couple

 On remarque une fluctuation de la courbe de couple électromagnétique, à mesure que le courant augmente, le flux augmente, et donc le couple entre l'entrefer et le stator Cela est dû à plusieurs facteurs, notamment :

L'espace entre les aimants dans le rotor

Une fois l'aimant retiré du centre du moteur

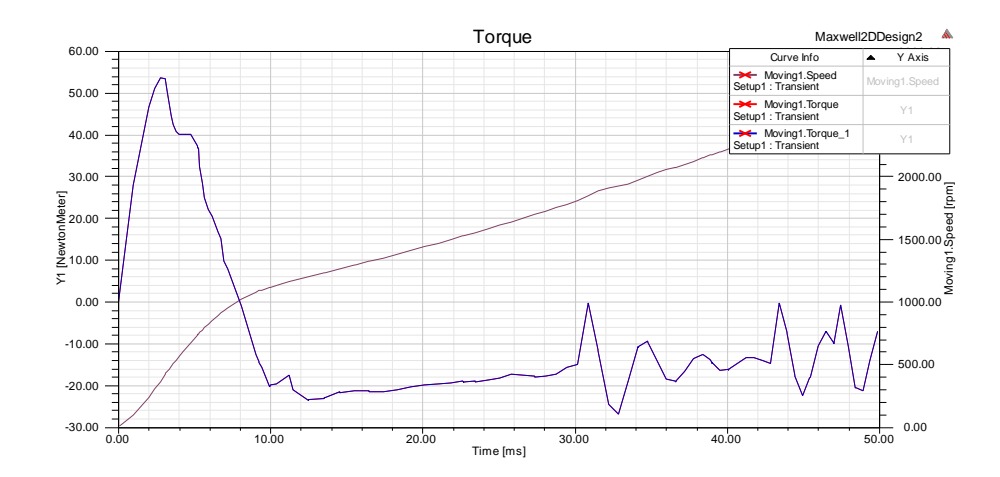

**Figure (II.32).** La vitesses et le couple

# **II.8.Conclusion**

 Dans ce chapitre , nous connaître le programme et les étapes de conception, et avons mentionné les fonctionnalités du programme et certaines de ses fonctionnalités. Nous sommes encouragés par ce jeûne que les résultats ne sont pas améliorés et ne nous donnent pas de bons résultats en termes de couple et de flux magnétique, et cela est dû à la longueur de l'arc d'étreinte de l'aimant (Embrace) , et c'est ce que nous sommes sur le point d'améliorer dans le Chapitre trois.

# **Chapitre III conception et optimisation de moteur BLDC**

# **III .1. Introduction**

Le programme Maxwell a une caractéristique qui en fait l'un des programmes les plus importants qui aident à concevoir le moteur, qui est la fonction d'optimisation du moteur, qui est l'un des avantages les plus importants dont il dispose. Il nous aide à améliorer le moteur que nous avons conçu dans le deuxième chapitre de cette note. Le mari et l'explication de cela ont été mentionnés dans le deuxième chapitre, alors quelle est cette caractéristique ? Quel est son principe de fonctionnement ? Et comment pouvons-nous en profiter ? Quelles sont les étapes de travail pour améliorer les performances du moteur ?Tout cela nous allons apprendre dans ce chapitre.

# **III .2.Définition**

 La fonction d'optimisation est l'une des caractéristiques les plus importantes du programme Maxwell, car elle utilise des opérations numériques pour déterminer la meilleure valeur de l'élément et nous montre les meilleurs résultats possibles, et nous l'utilisons dans ce chapitre pour améliorer la valeur du moment en améliorant la valeur de Embrace.

# **III .3. Embrace**

La valeur Embrace d'incubation occupe une place primordiale dans la conception du moteur ou de l'alternateur en raison de son influence sur le couple pignon, le rendement, la densité de débit de l'entrefer, etc. La détermination de la valeur d'incubation en fonction des exigences de conception est un problème complexe qui nécessite une série de simulations de comparaison pour trouver la valeur optimale. Dans l'étude, l'approche paramétrique, l'algorithme génétique et les méthodes de programmation séquentielle non linéaire ont été utilisés pour déterminer l'étreinte optimale Embrace des pôles d'un moteur à courant continu sans balai à 16 pôles avec des aimants de surface à l'aide d'un package ANSYS Maxwell.**[16].**

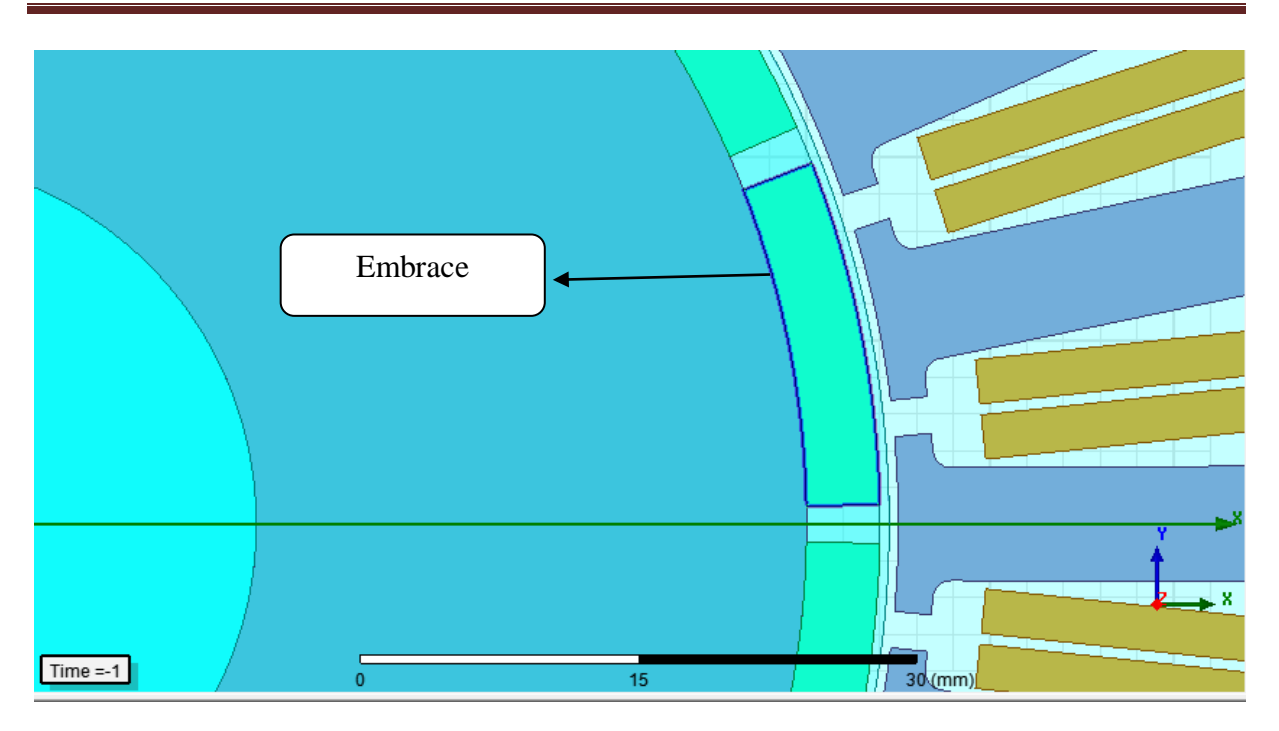

**Figure(III. 1) .** Explique Embrace

# **III .4. les étapes d'optimisation**

## **III .4. 1. changer les excitations**

Dans cette partie, nous modifions l'excitation dans les phase A et B et c Cela se fait en modifiant l'excitation du Project Manager comme indiqué :

 Double-cliquez sur l'onglet Phase A pour modifier ses paramètres Dans la fenêtre d'enroulement, Changer le type en courant Comme expliqué la Figure(III. 2) .

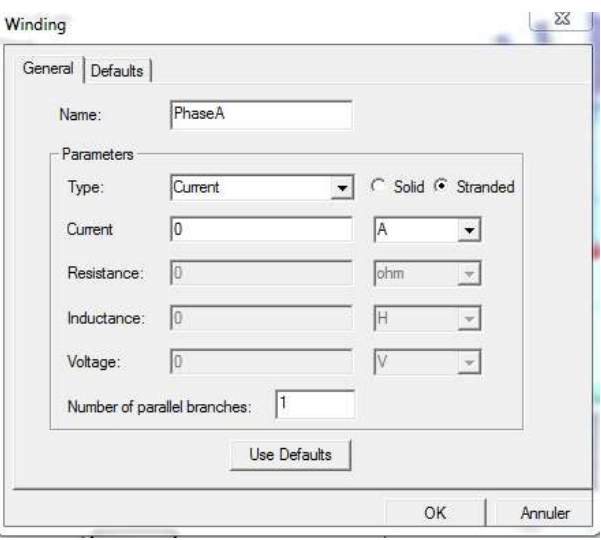

**Figure**(III. 2). changer les excitations

#### **III .4. 2. Modifier les paramètres de maillage**

Pour Modifier les paramètres de maillage Nous faisons les étapes suivantes :

- **Modifier l'opération de maillage pour les aimants**
	- Nous développons l'arborescence du gestionnaire de projet pour afficher les opérations réseau
	- Double-cliquez sur l'onglet Length\_Mag pour modifier ses paramètres
	- Dans la fenêtre de filtre en fonction de la longueur de l'élément,
	- $\geq$  Longueur maximale de l'élément : passer à 3,75 / 2 mm
	- $\triangleright$  appuyer sur OK

Comme expliqué la Figure(III. 3) .

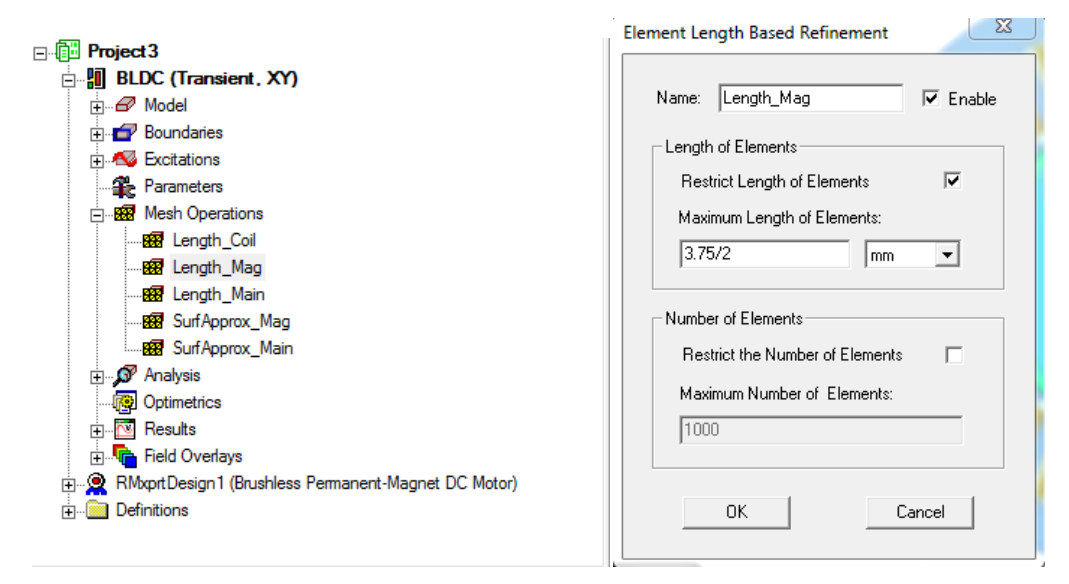

**Figure**(III. 3). changer les excitations

#### **Modifier l'opération de maillage Length\_Main**

- Double-cliquez sur le processus réseau Length\_Main
- $\triangleright$  Dans la fenêtre de filtre en fonction de la longueur de l'élément,
- Longueur maximale de l'élément : passer à 10,96/4 mm
- $\triangleright$  appuyer sur OK

Comme expliqué la Figure(III. 4) .

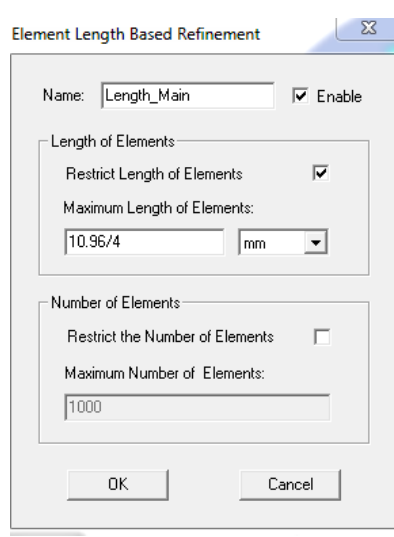

**Figure(III. 4) .** Modifier l'opération de maillage Length\_Main

#### **Modifier l'approximation de surface pour l'aimant**

- Nous double-cliquons sur le processus réseau SurfApprox\_Mag
- Dans la fenêtre de filtre en fonction de la longueur de l'élément,
- Réglage de la déflexion maximale de surface (longueur) : 190 nm
- $\triangleright$  appuyer sur OK

Comme expliqué la Figure(III. 5) .

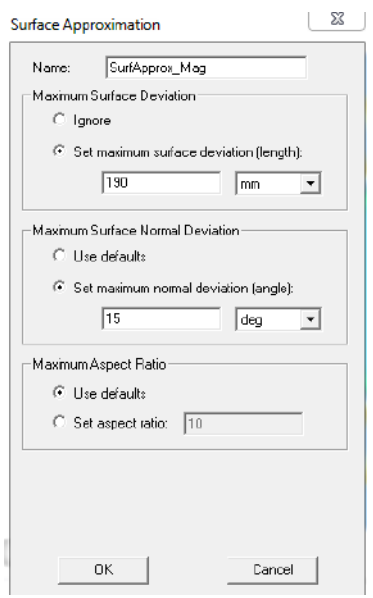

**Figure(III.5) . Modifier l'opération de maillage Length\_Main**

Après avoir fait cette étape, nous obtenons un angle de 25 degrés

#### **Modifier l'approximation de surface pour Main**

- Double-cliquez sur le processus réseau SurfApprox\_Main
- Dans la fenêtre de filtre en fonction de la longueur de l'élément,
- Réglage de la déflexion maximale de surface (longueur) : 190 nm
- $\triangleright$  appuyer sur OK.

Comme expliqué la Figure(III. 6) .

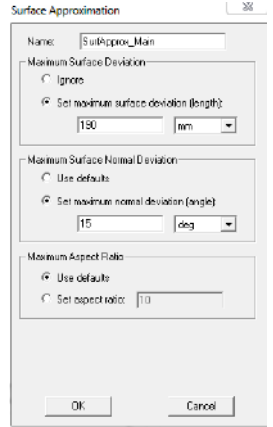

**Figure(III. 6) .** Modifier l'approximation de surface pour Main

#### **III .4. 3 . Modifier la bande**

- $\triangleright$  Pour modifier des objets d'ensemble
- Développer l'arborescence de l'historique de la barre de feuille
- Double-cliquez sur la commande CreateUserDefinedPart .
- Dans la fenêtre des propriétés,
- $\geq$  choisir Angle change 0.25 degrés
- $\triangleright$  appuyer sur OK
- $\triangleright$  Nous choisissons la petite valeur de la segmentation d'angle, 0,25°, uniquement requise pour des calculs très sensibles comme Couple d'encoche Comme expliqué la Figure(III. 7).
| <b>E</b> copper<br>NdFe35_2DSF1.000_N<br>MdFe35 2DSF1.000 S<br>steel_1008_2DSF0.950<br><b>E-2</b> vacuum<br>$\overline{E}$ $\overline{E}$ Band<br>CreateUserDefinedPart<br>F G Subtract<br>innerRegion<br><b>EL OuterRegion</b><br>$\overline{H}$ $\equiv$ Shaft<br><b>A</b> Lines<br><b>E-L</b> Coordinate Systems<br><b>B</b> Planes<br><b>ED</b> Lists | Command | Properties: Project3 - BLDC - Modeler |                       |      |                     | $\mathbf{x}$<br>to see this pay.    |
|----------------------------------------------------------------------------------------------------|---------|---------------------------------------|-----------------------|------|---------------------|-------------------------------------|
|                                                                                                    |         | Name                                  | Voluc                 | Unit | Evaluated Value     | Description                         |
|                                                                                                    |         | Command                               | CreateUserDefinedPart |      |                     |                                     |
|                                                                                                    |         | Coordinate Sye Global                 |                       |      |                     |                                     |
|                                                                                                    |         | <b>IDLL Name</b>                      | RMoort/Band           |      |                     |                                     |
|                                                                                                    |         | DLL Location                          | sysib                 |      |                     |                                     |
|                                                                                                    |         | <b>DLL Version</b>                    | 12.1                  |      |                     |                                     |
|                                                                                                    |         | DiaGap                                | 109                   | mm   | 109mm               | Band diameter in gap c              |
|                                                                                                    |         | DieYoke                               | 40                    | mm   | 40mm                | Band diameter on voke               |
|                                                                                                    |         | Length                                | $\sigma$              | mm   | Omm                 | Band length                         |
|                                                                                                    |         | SegAngle                              | 0.25                  | deg  | 0.25 <sub>deg</sub> | Deviation angle for ban             |
|                                                                                                    |         | Fractione                             |                       |      |                     | Number of circumferent              |
|                                                                                                    | ¥       | m.                                    |                       |      |                     |                                     |
|                                                                                                    |         |                                       |                       |      |                     | <b>Show Hidden</b><br>OK<br>Annuler |

**Figure(III. 7)** . Modifier la bande

### **III . 4. 4. Réglage des paramètres de mouvement**

- régler le mouvement
- Nous développons l'arborescence du gestionnaire de projet pour afficher le formulaire
- Double-cliquez sur l'onglet MotionSetup1
- Dans la fenêtre de réglage du mouvement,
- $\triangleright$  onglet mécanique
- $\triangleright$  Vitesse angulaire : 1 deg per sec
- $\triangleright$  appuyer sur OK

Comme expliqué la Figure(III. 8) .

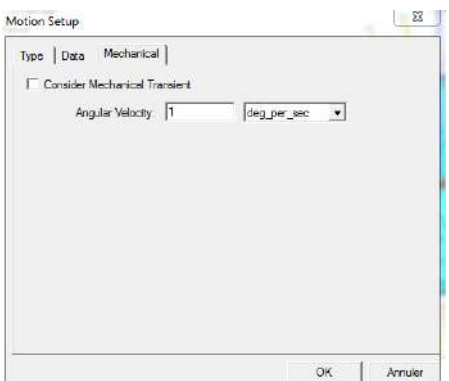

**Figure(III. 8) .** Réglage des paramètres de mouvement

## **III .4. 5 .Modifier le paramètre d'analyse**

Pour modifier la configuration de l'analyse

- Développez l'arborescence du gestionnaire de projet pour afficher l'analyse
- Double-cliquez sur l'onglet Setup1 pour modifier ses paramètres
- Dans la fenêtre de configuration de résolution,
- > Onglet Général
- > Temps d'arrêt : 15 s
- $\triangleright$  Pas de temps : 0,25 s
- Onglet Enregistrer les champs
- $\triangleright$  Type : Étape linéaire
- $\triangleright$  Début : 0 s
- $\triangleright$  Arrêt : 15 s
- $\triangleright$  Pas : 1 s
- $\triangleright$  Sélectionnez le bouton Ajouter à la liste
- $\triangleright$  appuyer sur OK

# **III .4. 6 . Créer des paramètres de sortie**

- **Créer une géométrie pour les paramètres de sortie**
- $\triangleright$  Élément de menu Dessiner > Arc > Point central
- Modifier le champ de saisie des coordonnées de cartésien à cylindrique
- En utilisant le champ de saisie des coordonnées, nous entrons la coordonnée de l'arc
	- **Créer un paramètre de calcul Brad**
	- $\triangleright$  Sélectionnez l'élément de menu Maxwell 2D > Champs > Calculatrice
	- > Dans la fenêtre Calculatrice.
	- $\triangleright$  Sélectionnez Entrée  $>$  Quantité  $>$  B
	- $\triangleright$  Sélectionnez Vecteur > Scal ? > ScalarX
	- $\triangleright$  Sélectionnez Entrée  $>$  Fonction
	- Sélectionnez la quantité PHI
	- $\triangleright$  appuyer sur OK
	- $\triangleright$  Sélectionnez Scalaire $\triangleright$  Trig $\triangleright$  Cos
	- $\geq$  Sélectionnez Général  $>$ \*
- $\triangleright$  Sélectionnez Entrée > Quantité > B
- $\triangleright$  Sélectionnez Vecteur  $>$  Scal ?  $>$  Scalaire
- $\triangleright$  Sélectionnez Entrée > Fonction
- $\triangleright$  Sélectionnez la quantité PHI
- $\triangleright$  appuyer sur OK
- $\triangleright$  Sélectionnez Scalaire> Trig> Sin
- $\triangleright$  Sélectionnez Général  $>$ \*
- $\triangleright$  Sélectionnez Général > +
- $\triangleright$  Sélectionnez le bouton Ajouter
- $\triangleright$  Nom : Brad et appuyez sur OK

#### **Créer un paramètre de calcul Brad\_Avg :**

- Dans la fenêtre de la calculatrice,
- Sélectionnez Brad dans la liste des expressions nommées et sélectionnez Copier dans la pile
- $\triangleright$  Sélectionnez Entrée  $\triangleright$  Géométrie
- $\triangleright$  Réglez le bouton radio sur Ligne
- Sélectionnez l'entité AG Arc
- $\triangleright$  appuyer sur OK
- $\triangleright$  Sélectionnez Scalaire  $\triangleright$  Intégrer
- Sélectionnez Entrée > Nombre
- $\triangleright$  Valeur : 1
- $\triangleright$  appuyer sur OK
- Sélectionnez Entrée > Géométrie
- Réglez le bouton radio sur Ligne
- $\triangleright$  Sélectionnez l'entité AG Arc
- $\triangleright$  appuyer sur OK
- $\triangleright$  Sélectionnez Scalaire  $\triangleright$  Intégrer
- $\triangleright$  Sélectionnez Général  $\gt$  /
- $\triangleright$  Sélectionnez Ajouter
- Nom : Brad\_Avg et appuyez sur OK
- Créer un paramètre Mag\_Area
	- $\triangleright$  Sélectionnez Entrée  $>$  Nombre
	- $\triangleright$  Valeur : 1
- $\triangleright$  appuyer sur OK
- Sélectionnez tEntrée > Géométrie
- Définissez le bouton radio sur Surface
- $\triangleright$  Sélectionnez l'entité Mag\_0
- appuyer sur OK
- $\triangleright$  Sélectionnez Scalaire  $\triangleright$  Intégrer
- Sélectionnez Entrée > Nombre
- $\triangleright$  Valeur : 1e6 ....(Pour convertir m2 en mm2)
- appuyer sur OK
- Sélectionnez Général > \*
- > Sélectionnez Ajouter
- Nom : Mag\_Area et appuyez sur OK

Comme expliqué la Figure(III. 9) .

#### **Chapitre III conception et optimisation synchrone a courant contenu sans balai**

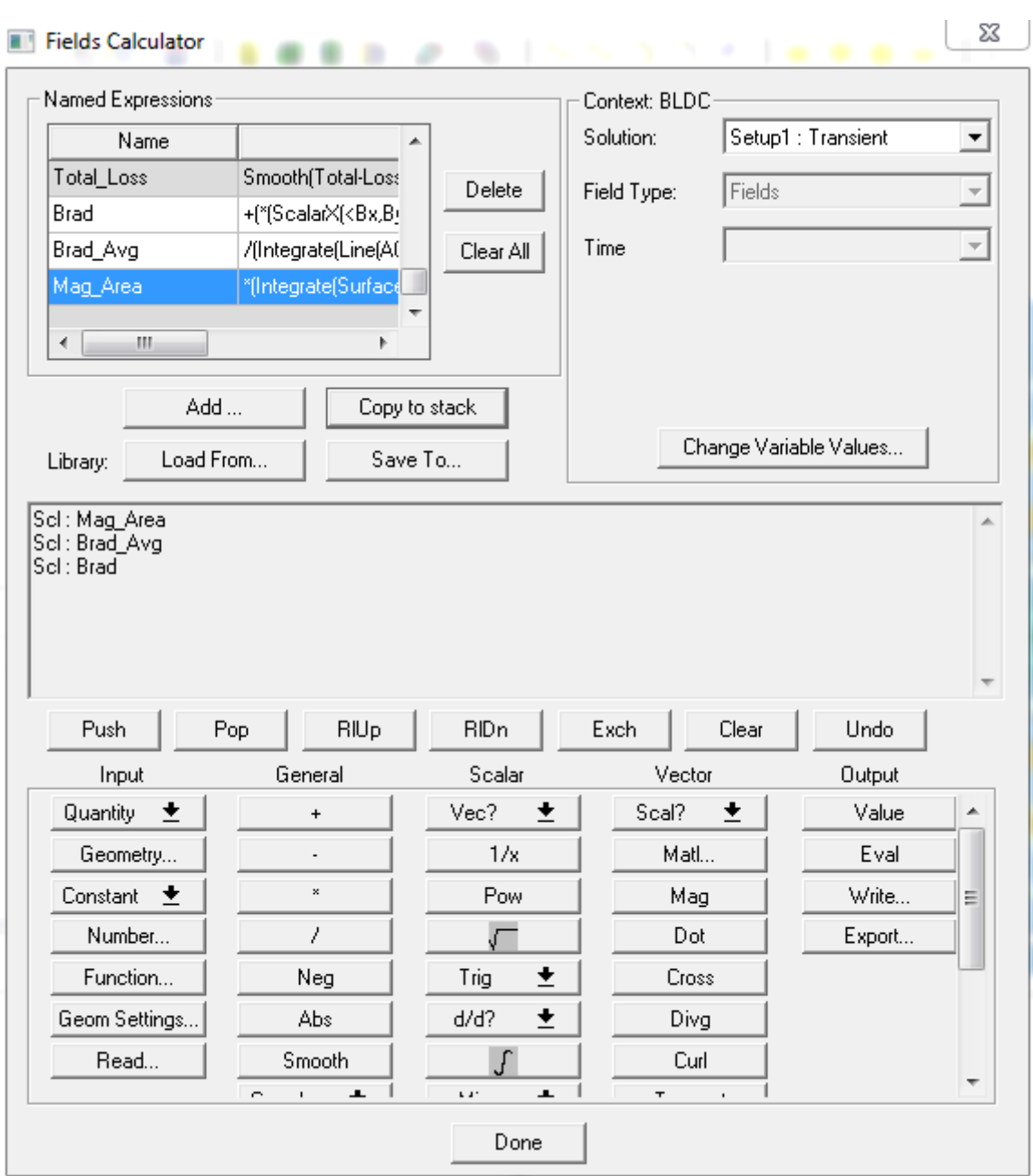

**Figure(III. 9) . :** paramètre de calcul

Après avoir entré ces paramètres, nous faisons analyse pour arriver au résultat.

# **III .4.7. Résultats avant les optimisation**

A ce stade nous allons extraire les résultats non améliorés avec Embrace = 0.6 et ceci afin de les comparer après les avoir améliorés .

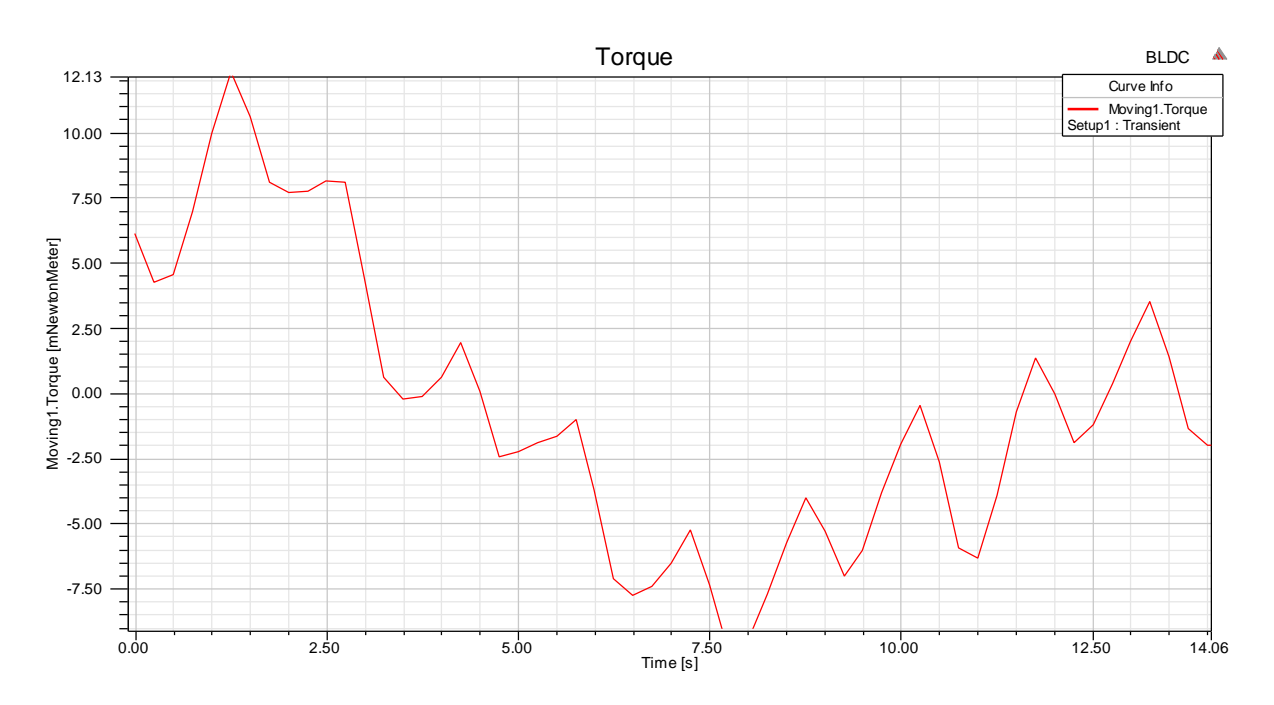

### **Les résultats**

**Figure(III. 10).** La couple avons l'optimisation

 Nous remarquons dans la courbe de couple, que nous avons considérée Embrace comme instable et avec de grandes vibrations.

#### **La courbe de flux :**

Pour extraire la courbe de flux magnétique, nous procédons comme suit :

- Sélectionnez l'élément de menu Maxwell 2D > Résultats > Créer un rapport de terrain >
- $\triangleright$  Parcellé rectangulaire
- Dans la fenêtre Rapport,
- $\triangleright$  Onglet Suivi
- Géométrie : AG\_Arc
- $\triangleright$  X:
- $\triangleright$  Par défaut : Non coché
- $\triangleright$  Réglez X pour normaliser (Distance)
- $\triangleright$  Y:
- Catégorie : Expressions de la calculatrice
- Quantité : Brad
- > Onglet Familles
- Temps : défini sur 0ns
- ▶ Sélectionnez Nouveau rapport

Comme expliqué Figure(III. 11)

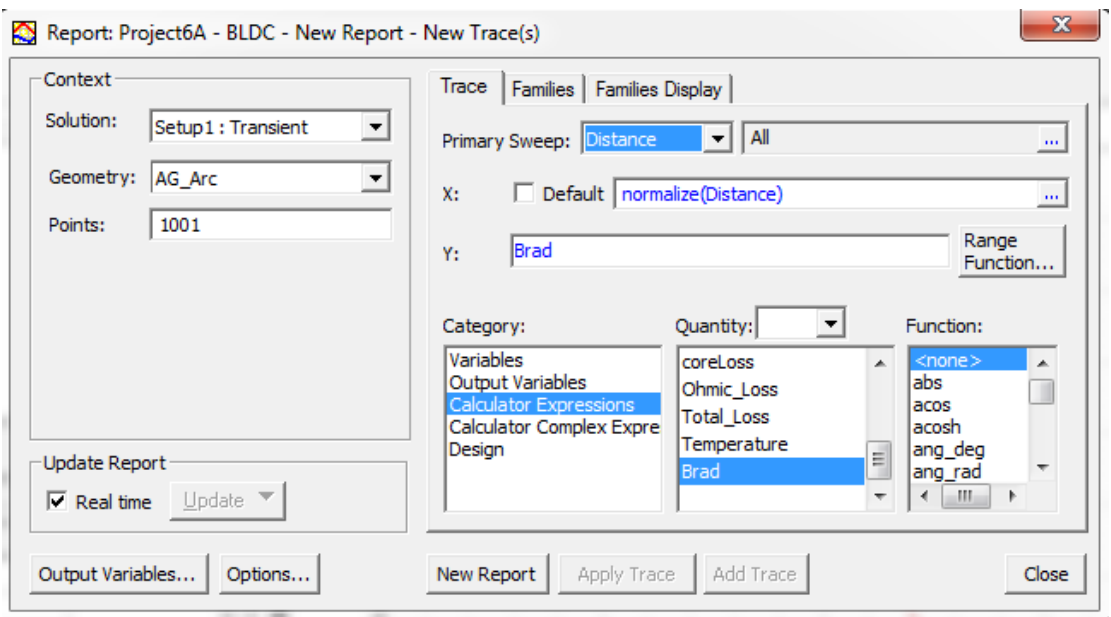

**Figure(III. 11).** Le fenêtre pour Afficher la courbe de flux

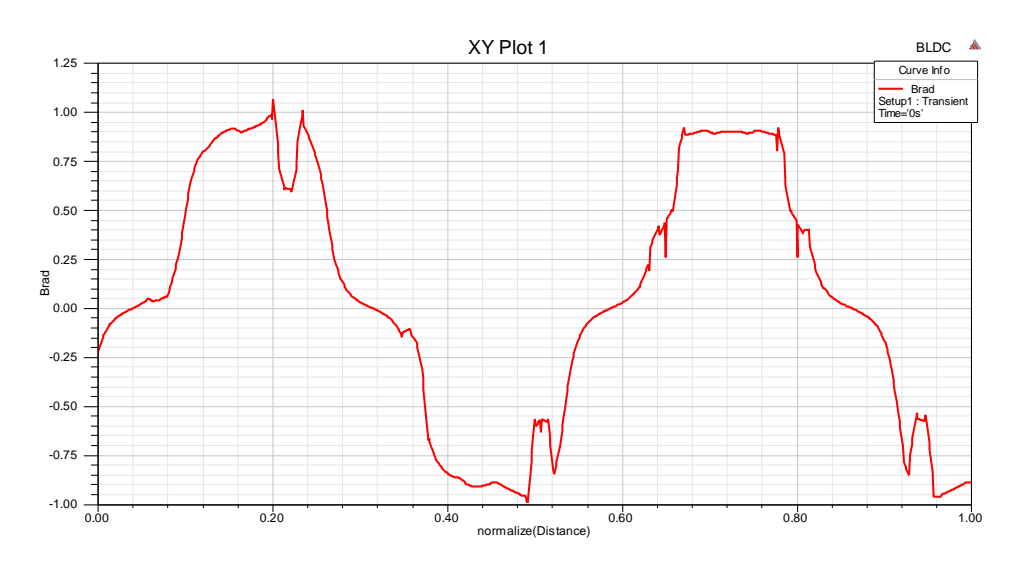

**Figure(III. 12).** La courbe de flux

Nous remarquons sur la courbe de flux magnétique que le flux magnétique est très petit et faible.

# **III .4.8. Les tapes d'optimisations :**

Pour mener à bien le processus d'amélioration de la coordination à la valeur de Embrace il faut saisir les valeurs, le paramètre d'amélioration, les étapes, et la méthode d'amélioration qui dépend de méthodes numériques Nous connaissons d'abord la méthode numérique sur laquelle nous nous sommes appuyés.

#### **III .4.9. La méthode numérique adoptée dans le processus d'optimisation**

#### **Programmation Non Linéaire :**

 La programmation non linéaire (PNL) est le processus de résolution d'un problème d'optimisation où une contrainte ou une fonction objective est non linéaire. Le problème d'optimisation est le problème du calcul des valeurs extrêmes (maximum, minimum ou points fixes) d'une fonction objectif sur un ensemble de variables réelles inconnues qui sont conditionnées pour satisfaire un système d'égalité et d'inégalité, appelé contraintes combinées. C'est le sous-domaine de l'amélioration mathématique qui traite des problèmes non linéaires<sup>16</sup>, Où les contraintes peuvent être l'inégalité ou l'égalité. Des exemples de problèmes d'ingénierie incluent l'analyse des compromis de conception, la sélection de conceptions optimales, le calcul de chemins optimaux, l'optimisation de portefeuille et l'étalonnage de modèles en finance informatique<sup>17</sup>.

#### **A. Algorithmes courants utilisés dans la programmation non linéaire**

#### **Quasi-Newton**

Utilise une procédure mixte de recherche linéaire quadratique et cubique et la formule de Broyden-Fletcher-Goldfarb-Shanno (BFGS) pour mettre à jour l'approximation de la matrice hessienne

#### **Nelder-Mead**

Utilise un algorithme de recherche directe qui n'utilise que des valeurs de fonction (ne nécessite pas de dérivées) et gère des fonctions objectives non lisses

#### **Région de confiance**

 Utilisée pour les problèmes d'optimisation non linéaire sans contrainte et est particulièrement utile pour les problèmes à grande échelle où la parcimonie ou la structure peuvent être exploitées.

La programmation non linéaire contrainte est le problème mathématique de trouver un vecteur x qui minimise une fonction non linéaire f(x) soumise à une ou plusieurs contraintes.

# **B. Les algorithmes pour résoudre les problèmes de programmation non linéaire sous contraintes comprennent**

#### **Point intérieur**

Est particulièrement utile pour les problèmes d'optimisation non linéaire à grande échelle qui ont une parcimonie ou une structure

#### **Programmation quadratique séquentielle (SQP)**

Résout les problèmes généraux non linéaires et respecte les limites à toutes les itérations

#### **Réflexion sur la région de confiance**

Résout uniquement les problèmes d'optimisation non linéaire avec contraintes liées ou les égalités linéaires. **[17].**

### **Optimisation de la configuration**

- $\triangleright$  Optimisation de la configuration
- $\triangleright$  Pour configurer l'analyse d'optimisation
- $\triangleright$  Sélectionnez l'élément de menu Maxwell 2D > Analyse Optimetrics > Ajouter
- $\triangleright$  Optimisation
- $\triangleright$  Dans la fenêtre Optimisation de la configuration,
- Optimiseur : programmation séquentielle non linéaire
- Dans la fenêtre Configuration de l'optimisation, sélectionnez Configurer les calculs
- Dans la fenêtre Ajouter/Modifier des calculs,
- Catégorie : Couple
- $\triangleright$  Ouantité : Moving 1. Torque
- $\triangleright$  Fonction : abs
- $\triangleright$  Remplacez l'expression de calcul par : 1+(max(abs(Moving1.Torque))-
- $\triangleright$  0,2)\*9/5,3
- $\triangleright$  Sélectionnez Ajouter un calcul
- $\triangleright$  Changer le type de rapport en champs
- $\triangleright$  Catégorie : Expressions de la calculatrice
- $\triangleright$  Quantité : Brad Avg
- $\triangleright$  Remplacez l'expression de la calculatrice par : 1+ (Brad\_Avg 0,5)\*9/0,31
- $\triangleright$  Sélectionnez Ajouter un calcul
- $\triangleright$  Changer la quantité en Mag Area
- Remplacez l'expression de la calculatrice par : 1+(Mag\_Area 220)\*9/290
- $\triangleright$  Sélectionnez Ajouter un calcul
- Appuyez sur Fermer pour revenir à la fenêtre Optimisation de la configuration
- Dans la fenêtre Optimisation de la configuration,
- Modifier la plage de calcul pour les expressions avec Brad\_Avg et
- Mag\_Area à 0ns

## **résultat d'optimisation**

Pour trouver la meilleure valeur de Embrace nous regardons la valeur la plus basse de cost et prenons la valeur de Embrace de celle-ci . come le tableau (III. 13).

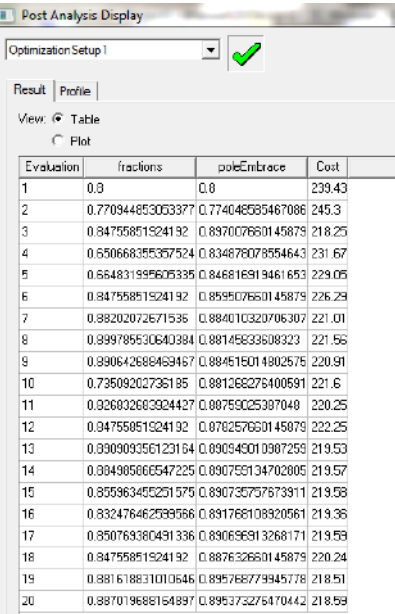

**tableau (III. 13)** . tableau d'optimisation

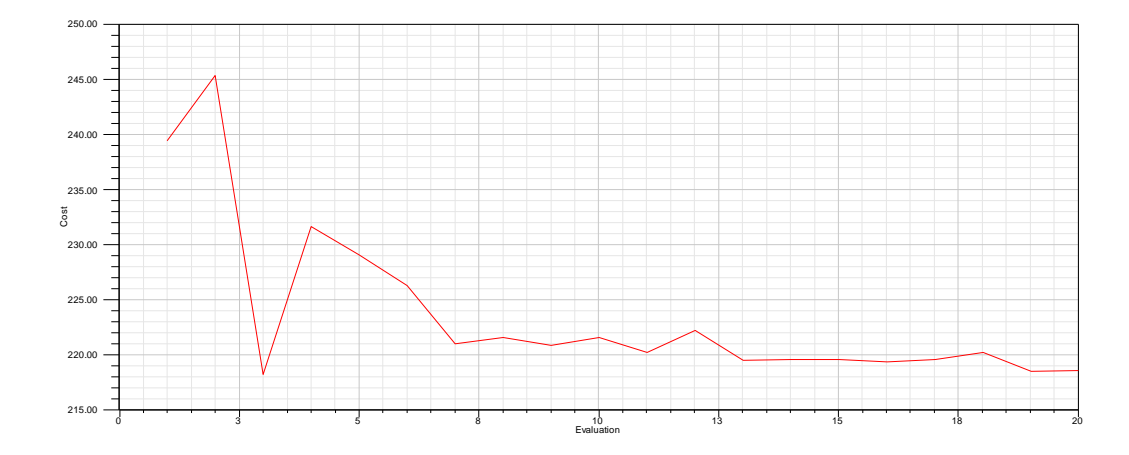

**Figure(III. 14) .** le courbe d'optimisations

Nous remarquons à partir du tableau et de la courbe d'amélioration que la valeur la plus basse de cost est à l'étape 19, où la valeur de cost est 218,51 et correspondant à la valeur de Embrace 0,9

Après avoir connu la valeur de Embrace l'optimisation, le résultat des courbes d'optimisation est comme ceci

# **III .4.10. Courbes de flux magnétique et de couple optimisées**

Après avoir connu les dimensions optimisées dans la machine, les résultats sont comme ça.

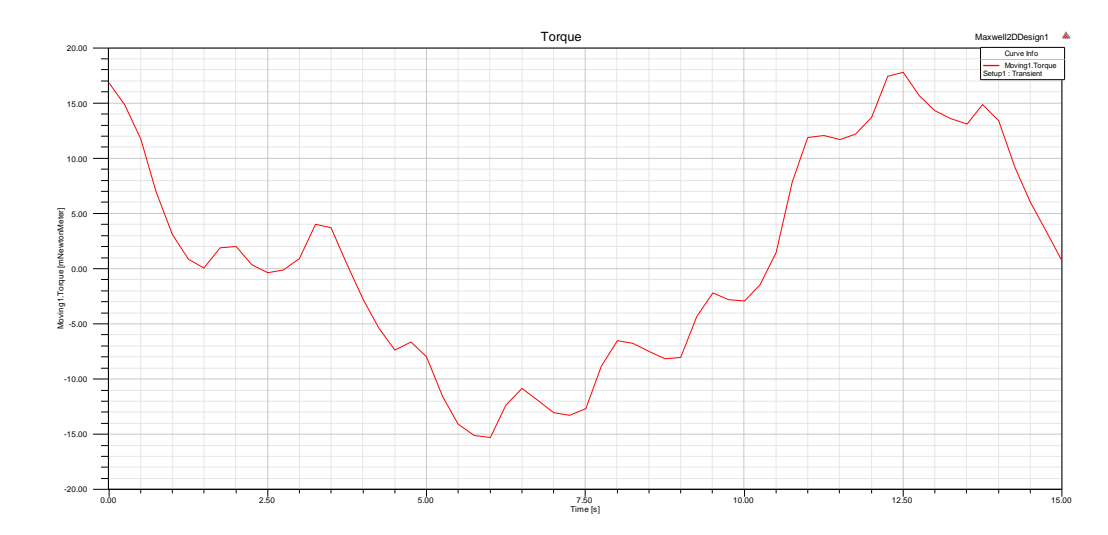

#### **couple optimisées**

**Figure(III. 15).** couple optimisées

Après l'amélioration du couple, on remarque qu'il est plus stable et plus doux que le premier

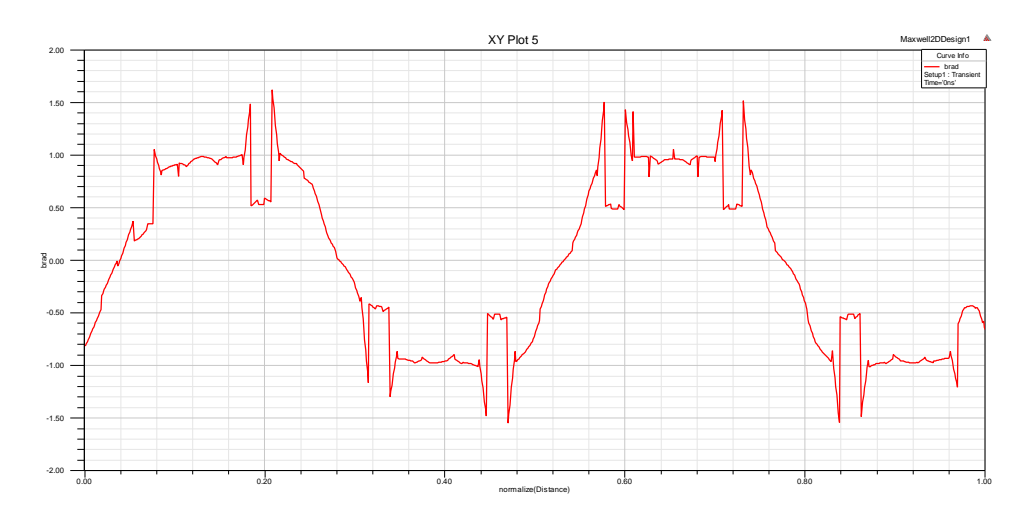

#### **flux magnétique optimisées (Embrace =0.9)**

**Figure(III.16) .** flux magnétique optimisées

Nous remarquons que lorsque nous améliorons la valeur de Embrace l'augmentation de tout le flux magnétique et cela nous garantit une haute performance dans le travail de la machine.

Et moins d'ondulations car plus la largeur de l'aimant est grande,

L'aimant couvre une plus grande surface du rotor et traverse l'entrefer devient plus cohérent. Densité de flux d'entrefer également Les augmentations, qui à leur tour contribuent à améliorer la puissance du moteur

Produire. Et l'amélioration du couple est que Le moteur ici est capable de donner une puissance de sortie plus élevée

# **III.5. Conclusion**

Dans ce chapitre, nous avons discuté de la caractéristique et de la caractéristique la plus importante du programme Maxwell, où nous avons amélioré les performances du moteur grâce à la fonction d'optimisation. Nous avons remarqué la différence entre les performances du moteur avant et après l'amélioration par le flux magnétique et le couple. Nous avons également appris comment cette fonctionnalité fonctionne grâce à les méthodes numériques.

# **Conclusion générale**

 Dans ce travail nous nous sommes concentrés sur la machine BLDC en termes de définition, de principe de fonctionnement et de conception, et nous avons conçu un des modèles pour ce type de moteur et nous l'avons conçu sur le programme Insys Maxwell. Pendant les étapes de conception, nous avons extrait le champ magnétique courbes de champ et de flux magnétique et l'avons observé sur cette machine. Après examen des résultats, nous avons constaté qu'il y avait une fluctuation de la valeur du couple magnétique et du flux magnétique , ce qui nous a obligés à faire une amélioration. Dans le processus d'optimisation, où nous avons choisi en notre travail la méthode de programmation séquentielle non linéaire et expliqué dans notre travail les méthodes non linéaires, nous avons choisi d'avoir la valeur Embrace que nous améliorons, qui représente la longueur de l'arc, et nous avons extrait les courbes de couple et de flux magnétique et les avons comparées avec les courbes avant l'amélioration.

 Après ce travail, nous avons conclu que la machine BLDC est l'une des inventions les plus importantes de l'humanité, car elle résout les problèmes les plus coûteux de la machine qui contient des balais, et que chaque pièce affecte le moteur en termes d'efficacité, et que le l'amélioration de la valeur d'Embrace entraîne nécessairement une amélioration de l'efficacité du moteur, et grâce à des programmes de conception tels que Maxwell, nous pouvons améliorer et améliorer les performances du moteur

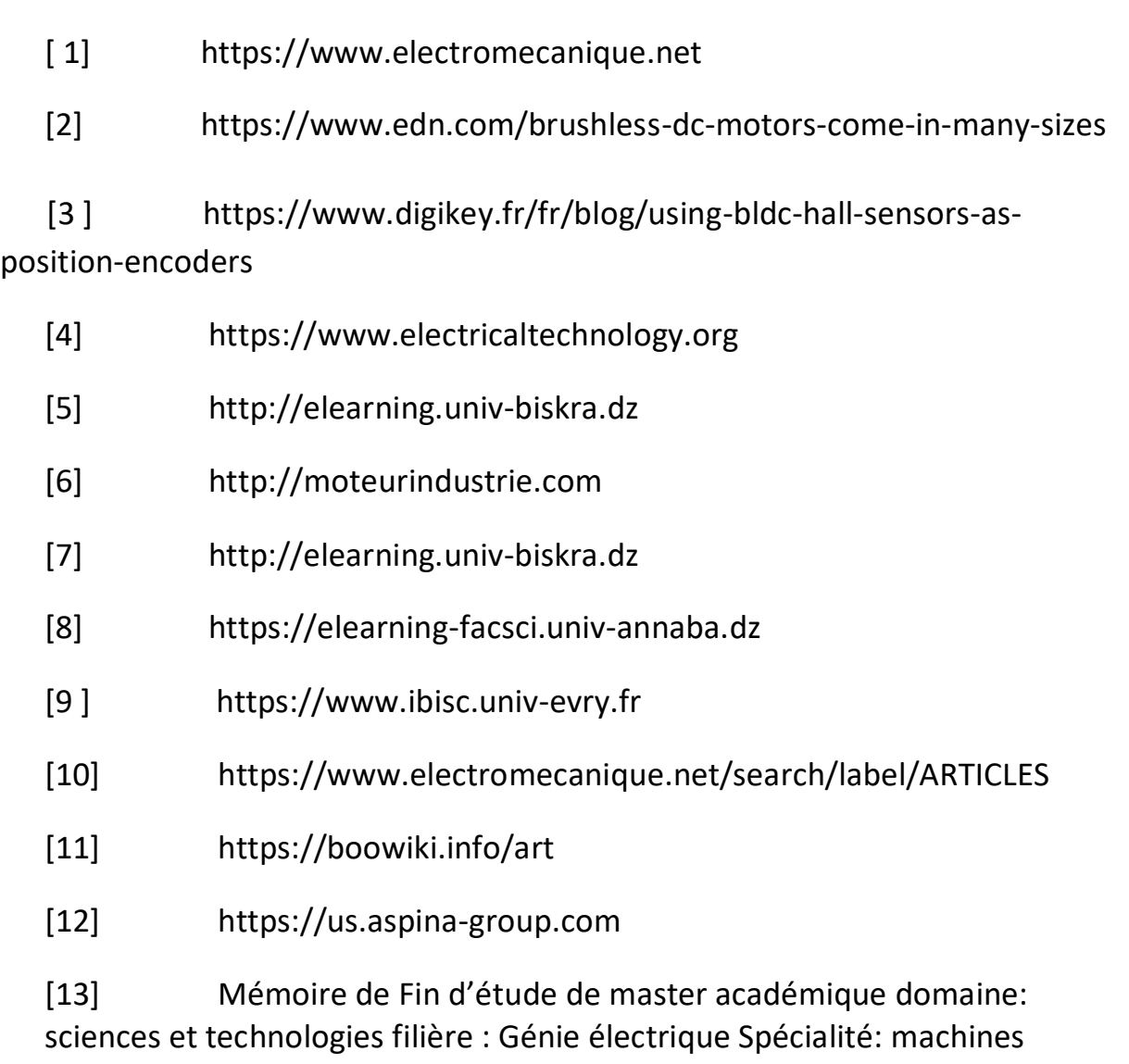

électriques

[14 ] Thèse de master simulation d'un moteur à courant continu sans balais dans ANSYS - Maxwell 3D

[15] Miroir de master 2018/2019 Etude paramétrique d'une machine synchrone à aimants par logiciel ANSYS Maxwell

[16] [https://www.researchgate.net/figure/shows-how-the](https://www.researchgate.net/figure/shows-how-the-geometry-of-pole-varies-with-the-embrace-value-Embrace-value-has-a-vital_fig1_297738285)[geometry-of-pole-varies-with-the-embrace-value-Embrace-value-has-a](https://www.researchgate.net/figure/shows-how-the-geometry-of-pole-varies-with-the-embrace-value-Embrace-value-has-a-vital_fig1_297738285)[vital\\_fig1\\_297738285](https://www.researchgate.net/figure/shows-how-the-geometry-of-pole-varies-with-the-embrace-value-Embrace-value-has-a-vital_fig1_297738285)

[17] [https://fr.wikipedia.org/wiki/Optimisation\\_non\\_lin%C3%A9aire](https://fr.wikipedia.org/wiki/Optimisation_non_lin%C3%A9aire)

 [18] [https://www.mathworks.com/discovery/nonlinear](https://www.mathworks.com/discovery/nonlinear-%20%20programming.html)[programming.html](https://www.mathworks.com/discovery/nonlinear-%20%20programming.html)